# ForumTM IPhone 3010 Mode d'emploi

# Table des matières

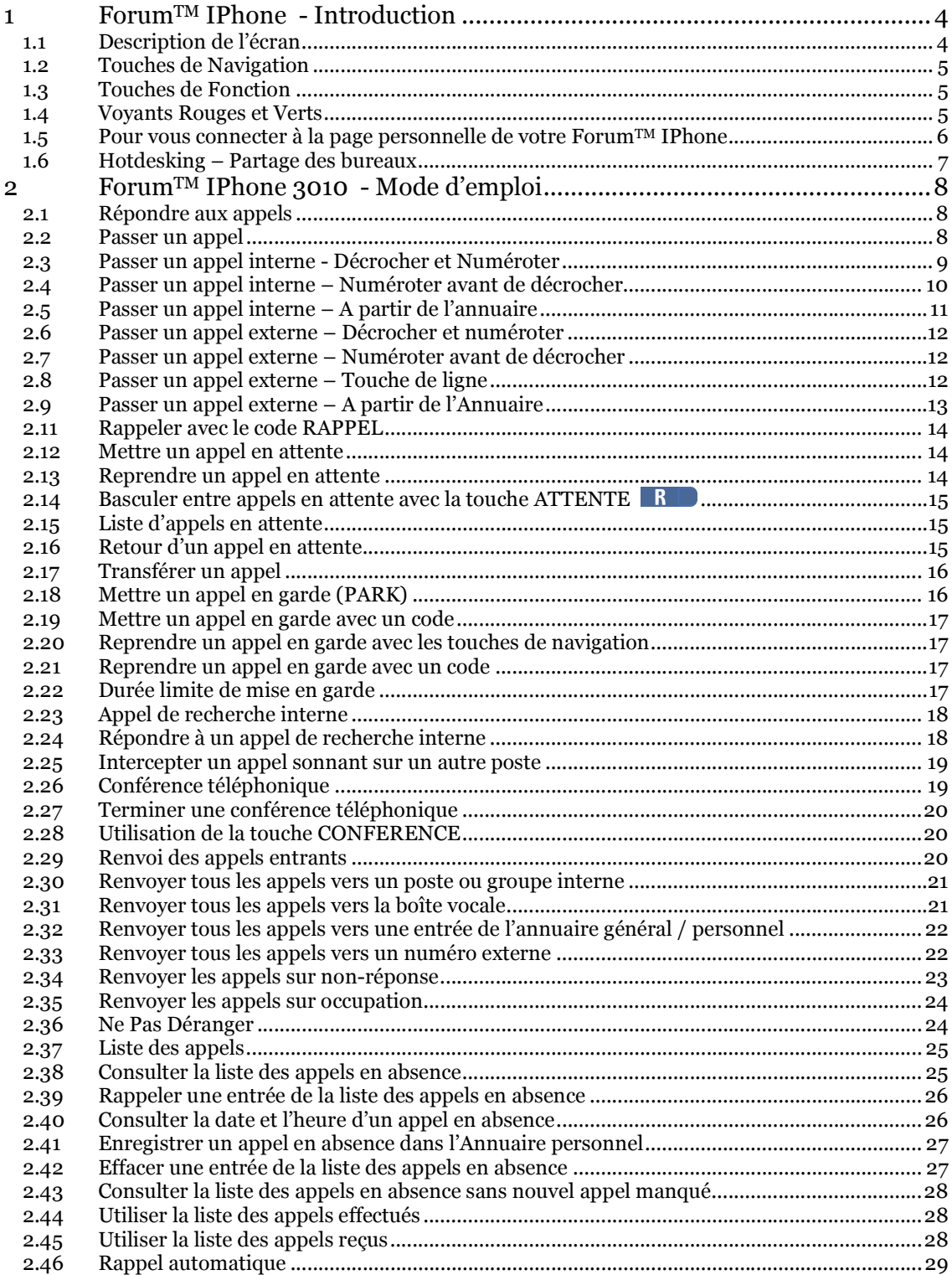

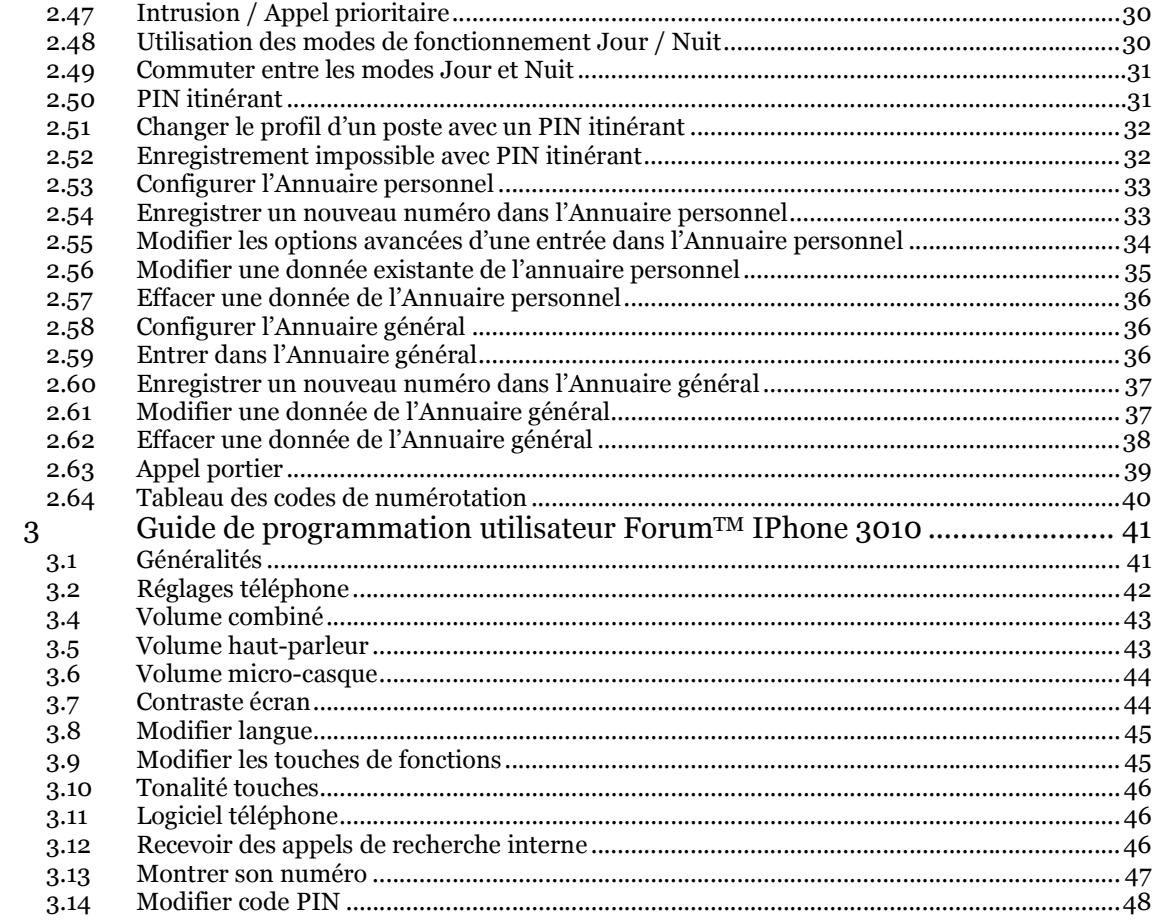

# 1 ForumTM IPhone - Introduction

Le ForumTM IPhone 3010 est un téléphone mains-libres équipé d'un affichage retro-éclairé à 4 lignes. Il a été conçu spécifiquement pour être utilisé avec le Forum<sup>TM</sup> 3000. Les fonctions de configuration et de gestion des appels s'effectuent grâce aux menus déroulants.

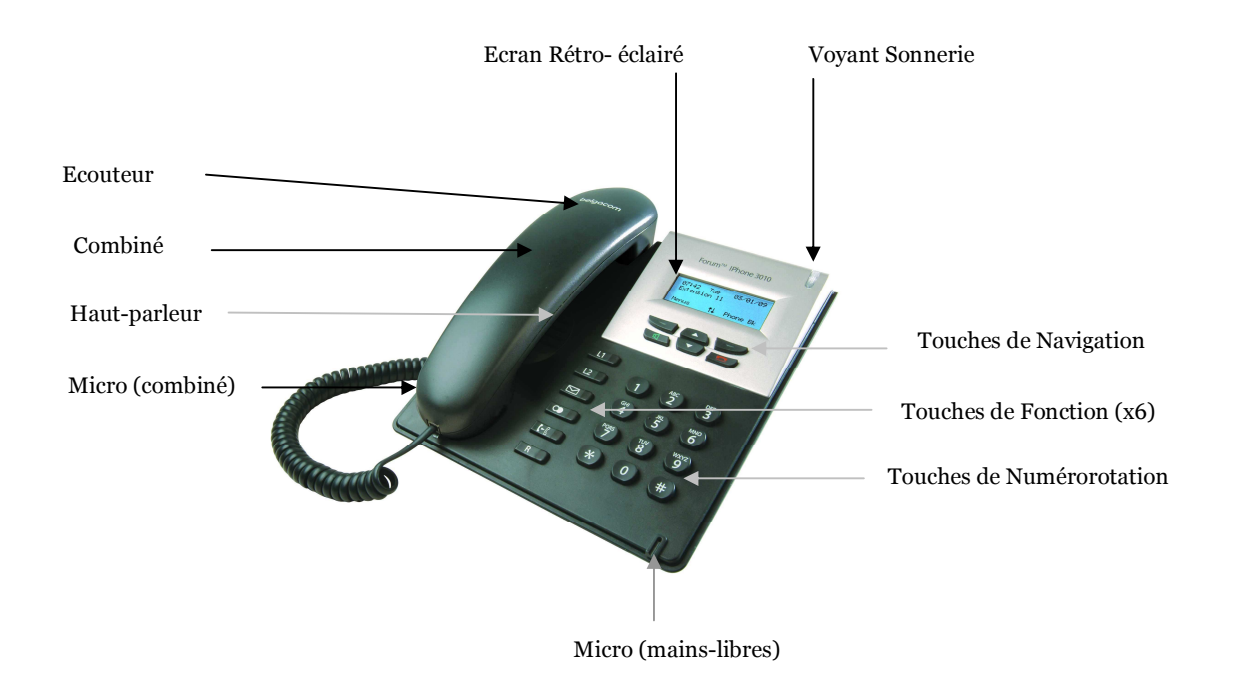

## 1.1 Description de l'écran

Les informations affichées à l'écran du téléphone fournissent une aide précieuse lors de l'utilisation du poste ou de la configuration du système téléphonique.

A l'état de repos, l'écran affiche l'heure, le jour et la date sur la ligne supérieure. Le numéro interne du poste est affiché sur la deuxième ligne. La quatrième et dernière ligne affiche la signification des touches de navigation, selon le menu où vous vous trouvez. La troisième ligne, normalement vide, est utilisée pour afficher des informations complémentaires, selon l'état du poste.

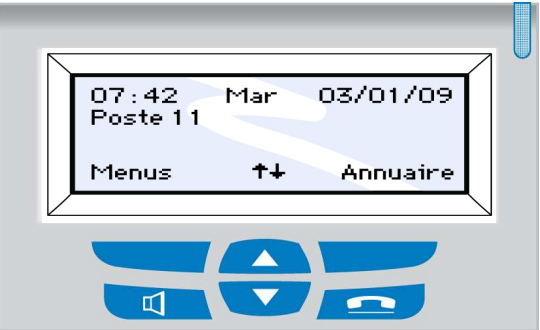

## 1.2 Touches de Navigation

L'utilisation intuitive des touches de navigation, ainsi que des invites de l'écran, permettent d'accéder aux fonctions du ForumTM IPhone 3010.

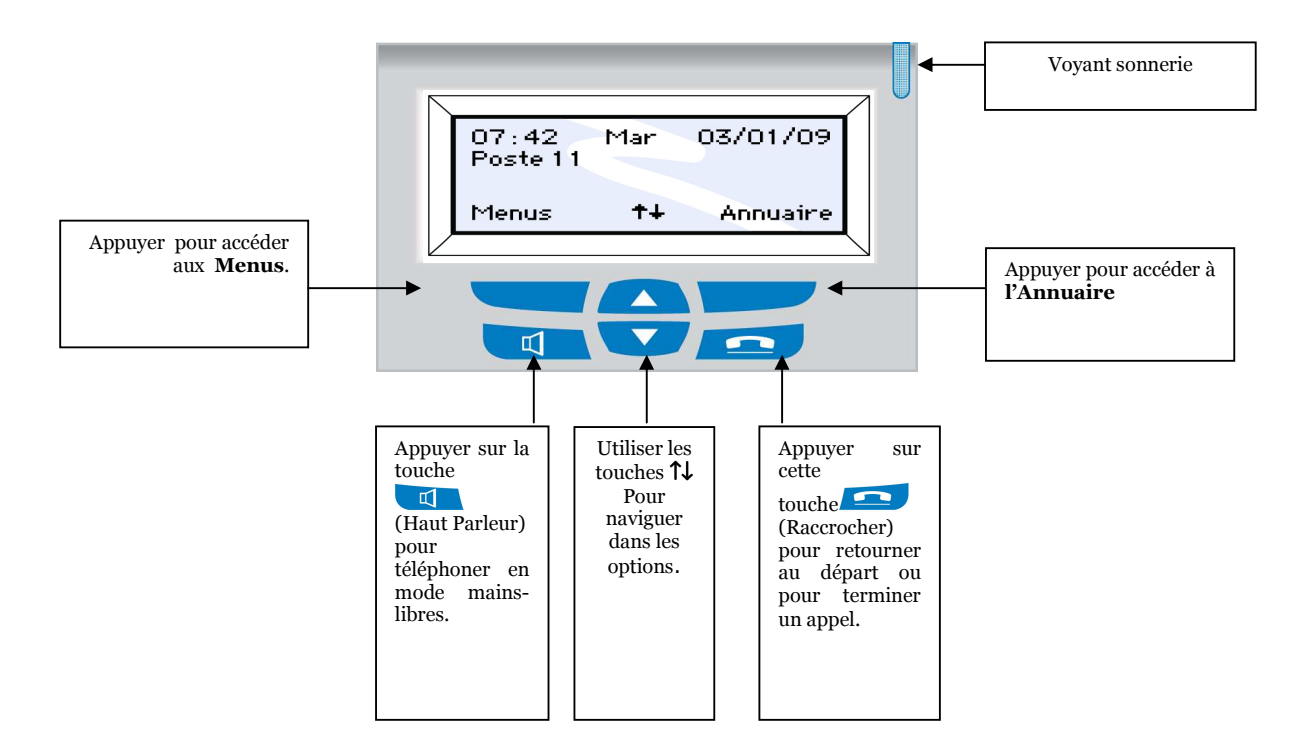

## 1.3 Touches de Fonction

Le ForumTM IPhone 3010 est équipé de 6 touches de fonction fixes et 4 touches de navigation.

Touches de Fonction Fixes

Ces touches permettent d'accéder directement aux fonctions les plus fréquemment utilisées du système:

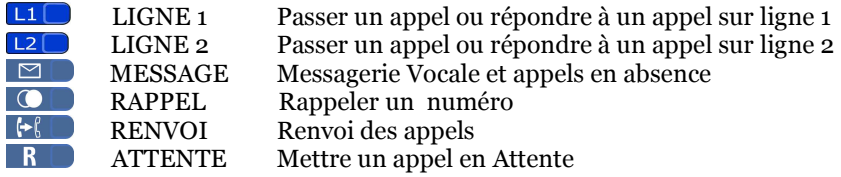

#### 1.4 Voyants Rouges et Verts

Chacune des touches est équipée de deux voyants. Le voyant vert est utilisé lorsque la fonction concerne directement le ForumTM IPhone 3010. Exemple : lorsque le poste reçoit un appel, lorsqu'il prend une ligne ou émet lui-même un appel. Le voyant rouge est utilisé lorsque la fonction concerne les autres postes internes.

Un voyant clignotant rapidement indique une sonnerie en cours. Un clignotement lent indique un appel en attente ou en garde. Un voyant illuminé en permanence indique une communication en cours.

### 1.5 Pour vous connecter à la page personnelle de votre  $\Gamma^{\text{M}}$  IPhone

Vous pouvez configurer les paramètres de votre téléphone ForumTM IPhone ainsi que votre annuaire personnel, le renvoi d'appel et votre messagerie vocale en vous connectant au système Forum™ 3000 à partir d'un ordinateur.

Si votre ordinateur est sur le même réseau que le système ForumTM 3000, entrez l'adresse IP du ForumTM 3000 dans le navigateur de programmation :

#### http://192.168.1.200

Il s'agit d'une adresse IP par défaut pour le système ForumTM 3000. L'adresse IP de votre ordinateur doit être dans la même rangée que celle du système ForumTM 3000 mais différente de cette dernière (par exemple 192.168.1.XXX). Si ce n'est pas le cas, veuillez modifier l'adresse IP de l'ordinateur ou du système ForumTM 3000 comme décrit dans le guide du ForumTM 3000.

Si vous souhaitez vous connecter au système ForumTM 3000 à distance, entrez l'adresse IP WAN du système suivie du numéro de port comme par exemple :

#### http://92.18.137.42:7000

Sur la page de connexion, entrez votre nom d'utilisateur et votre mot de passe puis la page personnelle de votre ForumTM IPhone apparaîtra comme ci-dessous :

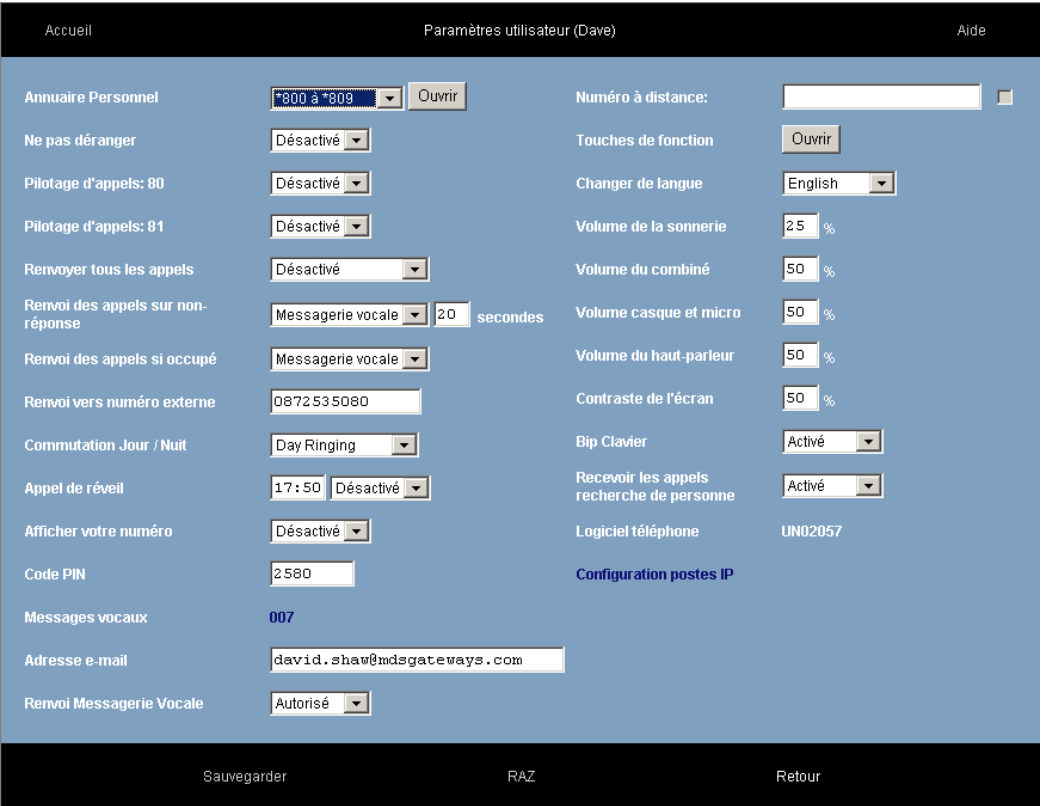

Sur cette page, vous pouvez gérer ou modifier votre annuaire personnel, paramétrer vos renvois d'appel, programmer un appel de réveil, modifier votre code PIN, gérer votre messagerie vocale et les paramètres de votre téléphone.

Si vous vous connectez au système à distance, vous pouvez utiliser la fonction « Appel à distance ». Cela vous permettra ainsi d'émettre et de recevoir des appels à partir de n'importe quel endroit à distance tout en utilisant le numéro de téléphone du ForumTM 3000. Dans la case « numéro à distance », entrez le

numéro de téléphone de l'endroit où vous vous trouvez (GSM ou numéro de fixe). Entrez ensuite le numéro que vous souhaitez appeler dans la case « composer ». Le système composera d'abord votre numéro de téléphone à distance puis le numéro de téléphone de votre destinataire.

Il vous est possible de programmer des touches sur votre téléphone comme touches de numérotation rapide ou touches de fonction en appuyant sur le bouton « Touches de fonction ».

Les paramètres « Langue du téléphone » et « Volume » sont également programmables sur cette page.

## 1.6 Hotdesking – Partage des bureaux

Un utilisateur du ForumTM 3000 peut s'enregistrer à partir de n'importe quel téléphone ForumTM IPhone. Une fois votre nom d'enregistrement IP et votre code PIN entrés, tous vos appels seront automatiquement transférés vers ce téléphone. Vérifiez votre nom d'enregistrement IP et votre code PIN auprès de l'administrateur du système.

Ainsi, lorsqu'il n'y a pas de bureau attitré et que le téléphone ou vous vous trouvez a été défini pour un autre utilisateur, il vous suffit de presser le bouton « Menu » pendant 5 secondes puis de sélectionner « Info enregistrement » à l'aide du menu déroulant. Entrez ensuite le nom d'enregistrement IP, le code PIN puis appuyer sur « Select », « retour » et « Quitter ».

L'écran du téléphone affichera votre numéro de poste. Appuyez sur la touche correspondant à la fonction « Activer » sur l'écran pour activer le téléphone.

# 2 ForumTM IPhone 3010 - Mode d'emploi

La fonction des touches de navigation de gauche et de droite sera indiquée entre parenthèses, par ex. <Menus>.

Remarque : Le poste 11 est configuré en tant que poste opérateur par défaut après l'installation.

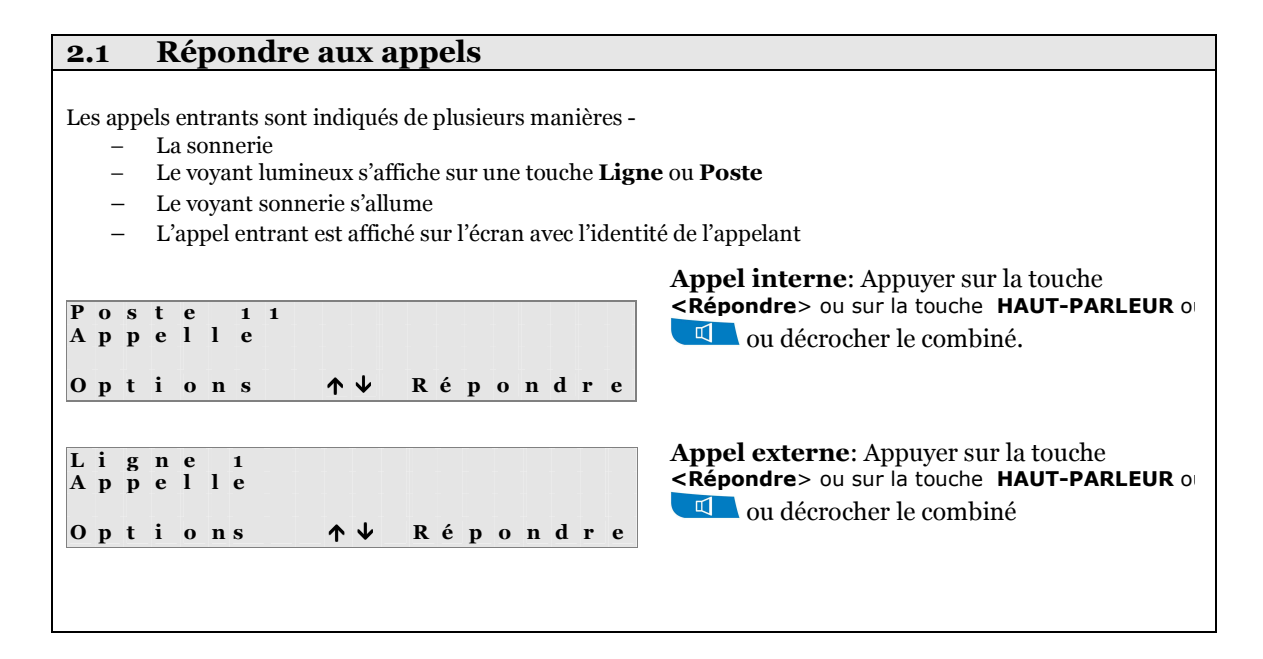

#### 2.2 Passer un appel

Le ForumTM IPhone 3010 vous permet de passer un appel de plusieurs manières.

Appels internes

- Décrocher et numéroter
- Numéroter avant de décrocher
- Appuyer sur une touche de poste
- Appeler à partir de l'annuaire

#### Appels externes

- Décrocher et numéroter
- Numéroter avant de décrocher
- Appuyer sur une touche de ligne
- Appuyer sur une touche de numérotation rapide
- Appeler à partir de l'annuaire
- Rappeler avec les touches de navigation
- Rappeler avec la touche RAPPEL **O**
- Rappeler avec le code RAPPEL

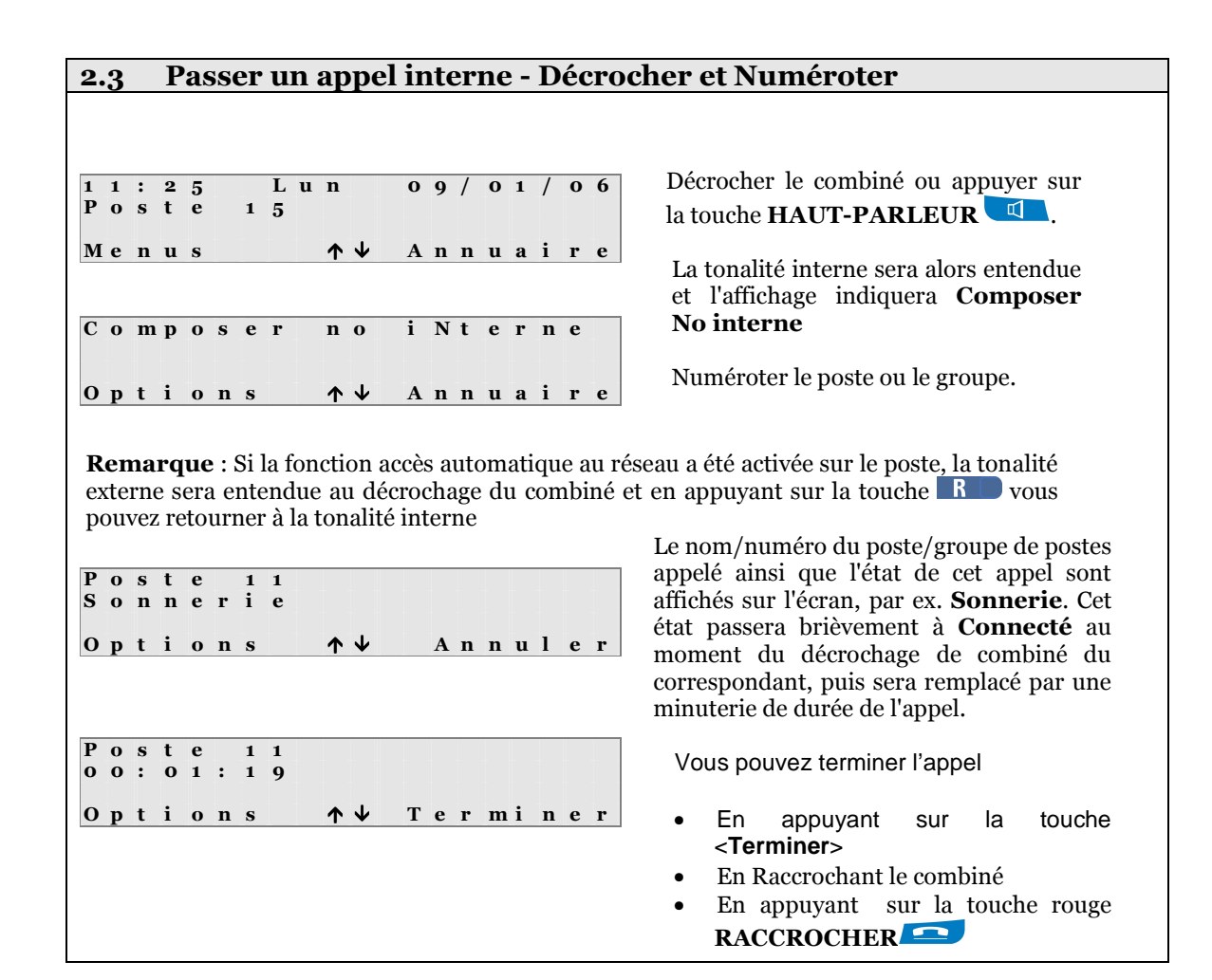

#### 2.4 Passer un appel interne – Numéroter avant de décrocher

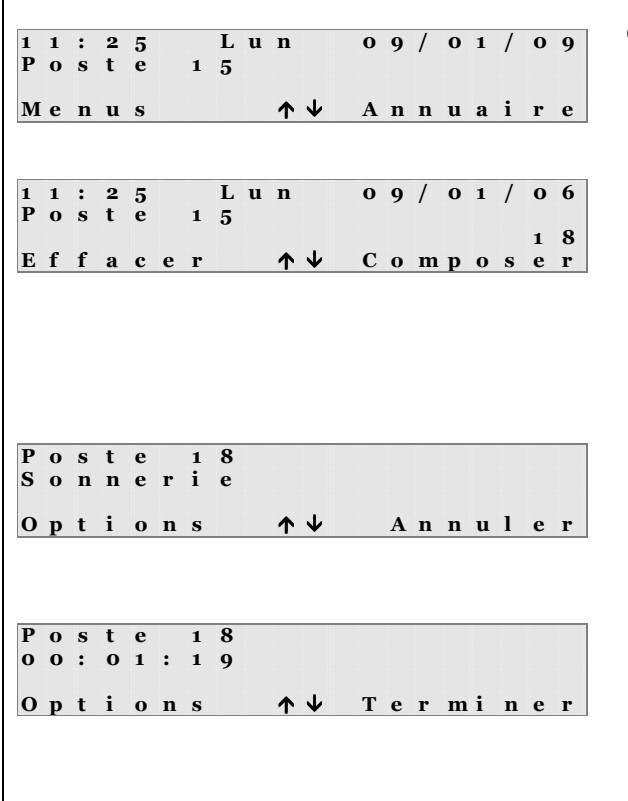

Composer le numéro désiré. Le numéro s'affiche sur la troisième ligne de l'écran. Vous pouvez effacer le dernier chiffre en appuyant sur la touche <Effacer>. Appuyer sur la touche <Composer> pour démarrer l'appel ou appuyer sur la touche HAUT-PARLEUR<sup>4</sup>

Le nom/numéro du poste/groupe de postes appelé ainsi que l'état de cet appel sont affichés sur l'écran, par ex. Sonnerie. Cet état passera brièvement à Connecté au moment du décrochage de combiné du correspondant, puis sera remplacé par une minuterie de durée de l'appel.

Vous pouvez terminer l'appel

- En appuyant sur la touche <**Terminer**>
- En Raccrochant le combiné
- En appuyant sur la touche rouge RACCROCHER<sup>1</sup>

#### 2.5 Passer un appel interne – A partir de l'annuaire

Le ForumTM IPhone 3010 est équipé de plusieurs annuaires.

Annuaire personnel : Chaque utilisateur a la possibilité de créer son annuaire personnel qui est accessible seulement à partir de son propre poste. Pour les détails sur la saisie, la modification et la suppression d'entrées dans cet annuaire, veuillez consulter le paragraphe 2.58.

Annuaire général : Cet annuaire est créé par l'administrateur (poste 11) et il est accessible à partir de tous les postes.

Liste des postes : Liste de tous les postes et groupes internes.

1 1 : 2 5 L u n 0 9 / 0 1 / 0 6 P o s t e 1 5 Menus  $\uparrow \downarrow$ A n n u a i r e

A n n u a i r e p e r s o n n e l A n n u a i r e g é n é r a l Q L i s t e d e s  $S \t{e}$  l e c t  $\uparrow$ Q u i t t e r

R e c h e r c h e Q P o s t e 1 1 P o s t e 1 2  $S \t{e}$  l e c t  $\uparrow \uparrow \uparrow$ R e t o u r Appuyer sur la touche <Annuaire>

Choisir Liste des postes et appuyer sur <Sélect>.

Dans la liste des postes, naviguer à l'aide des touches (↑↓) et appuyer sur <Select> ou taper la première lettre du nom désiré.

Vous pouvez terminer l'appel

- En appuyant sur la touche <**Terminer**>
- En Raccrochant le combiné
- En appuyant sur la touche rouge RACCROCHER

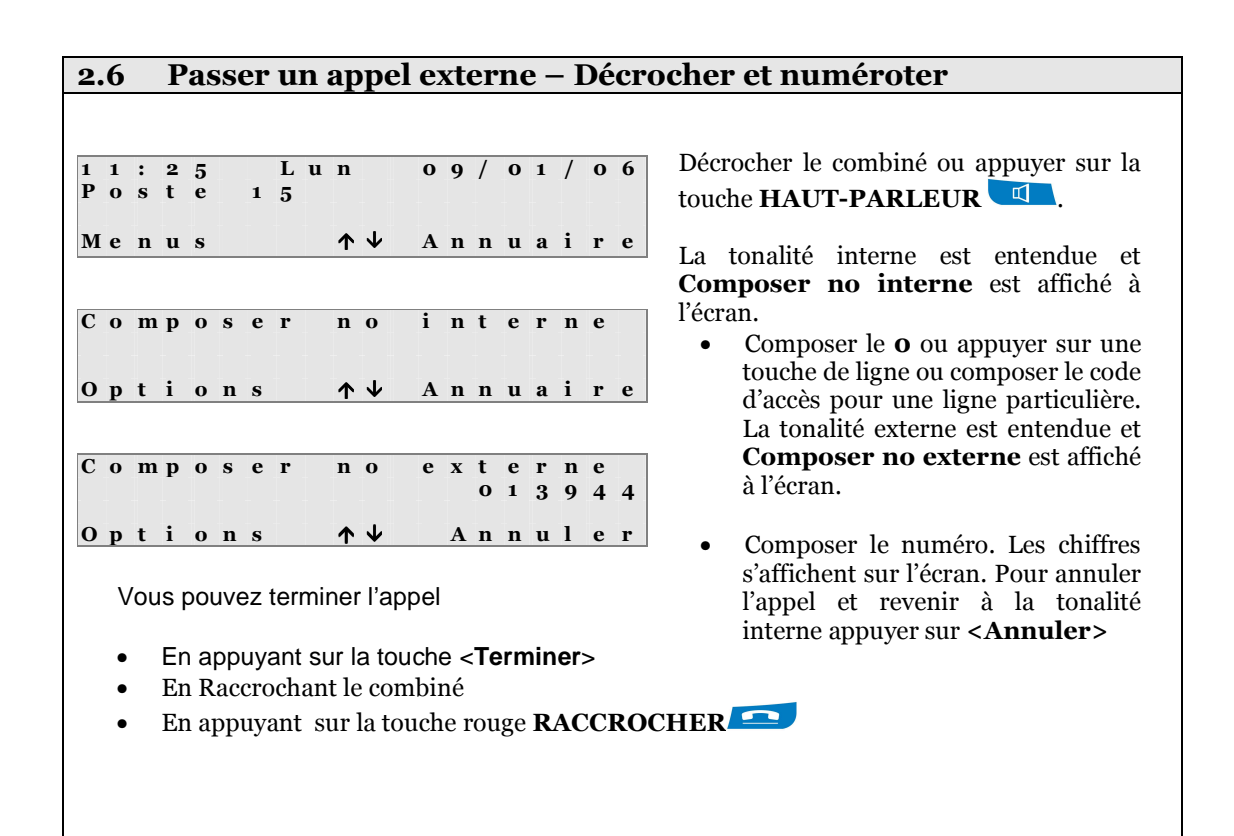

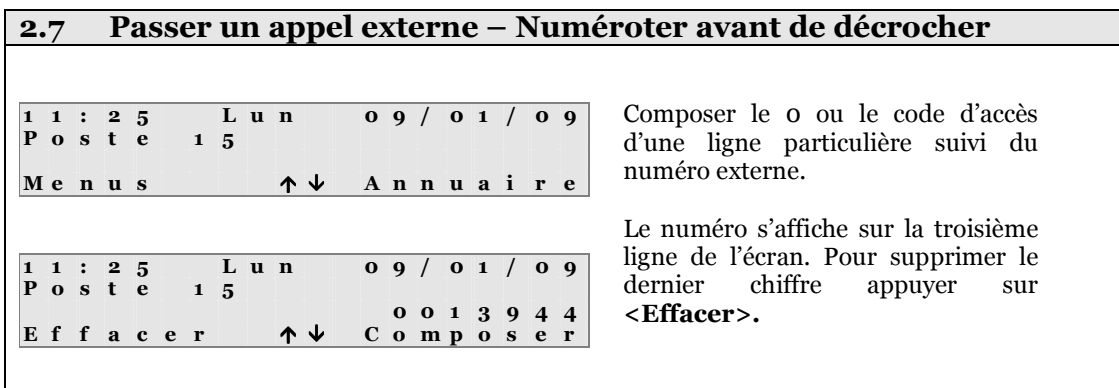

Appuyer sur <Composer> pour lancer l'appel ou décrocher le combiné ou appuyer sur la touche HAUT-PARLEUR  $\blacksquare$ .

#### 2.8 Passer un appel externe – Touche de ligne

Les touches programmables peuvent être configurées pour accéder aux lignes. Pour passer un appel externe, appuyer sur une touche de ligne. Le poste passe en mode mainslibres et vous pouvez composer le numéro externe. (Vous pouvez sortir du mode mains-libres en décrochant le combiné). Le numéro composé s'affiche sur l'écran ainsi que l'état de l'appel. Pour terminer l'appel, appuyer sur la touche <Terminer>, raccrocher le combiné ou appuyer sur la touche rouge RACCROCHER

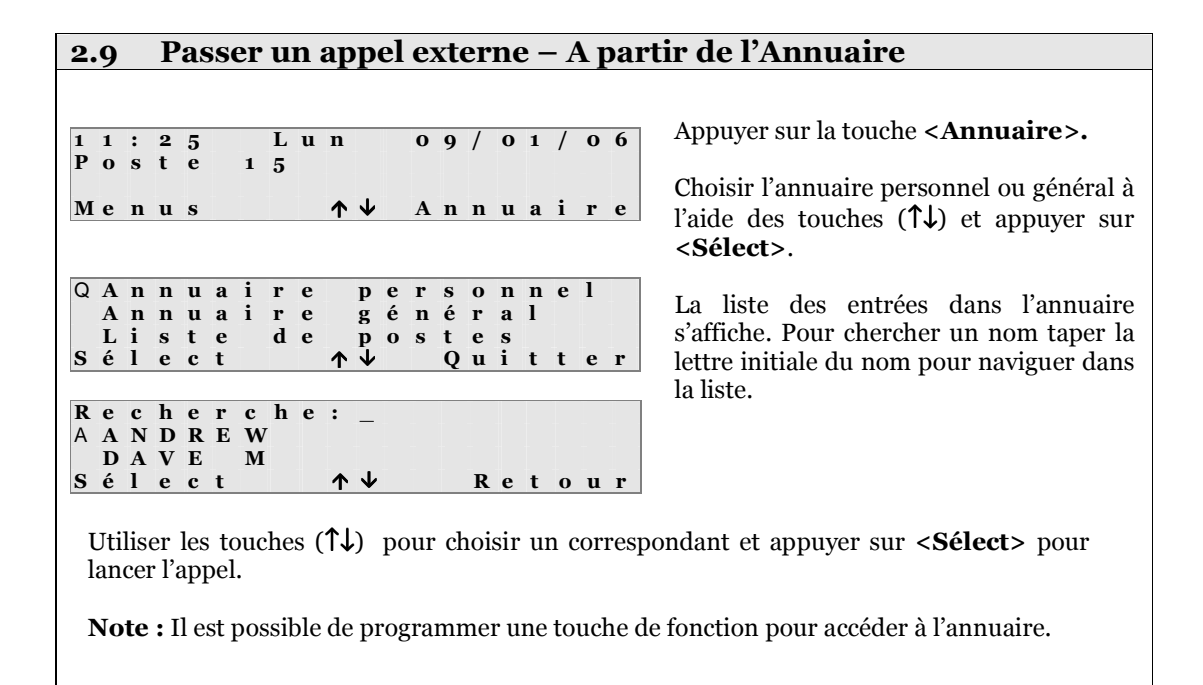

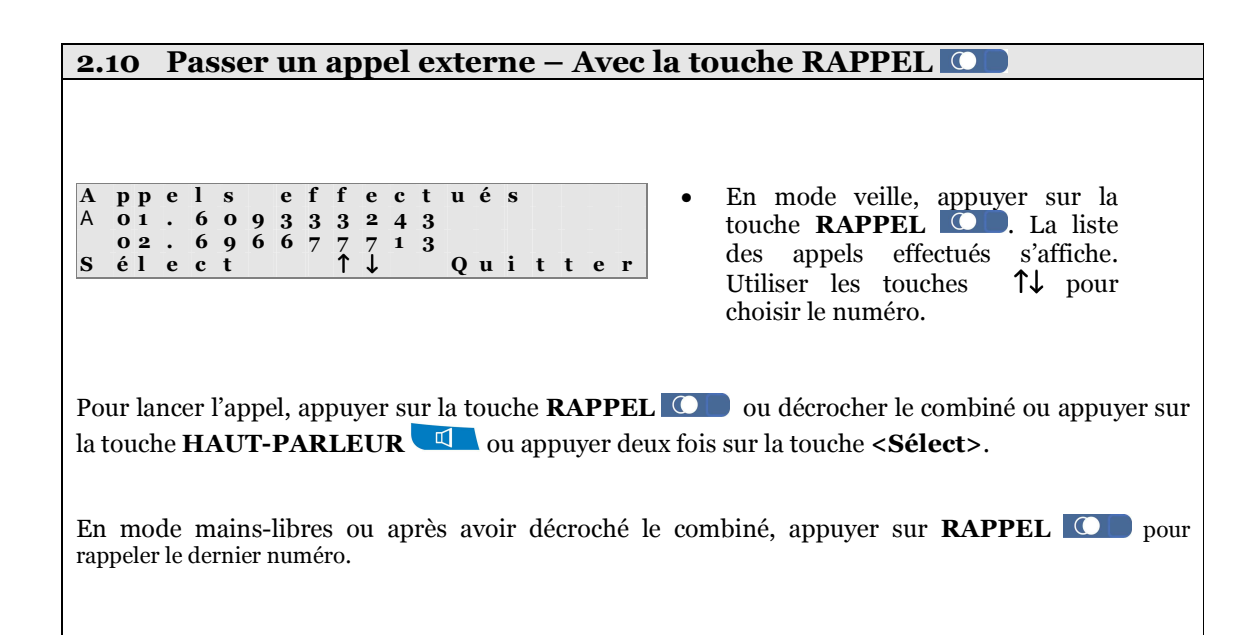

#### 2.11 Rappeler avec le code RAPPEL

Pour rappeler le dernier numéro, décrocher le combiné ou appuyer sur la touche HAUT-PARLEUR et composer le code RAPPEL <  $*$  5 > Le système recompose le dernier appel externe.

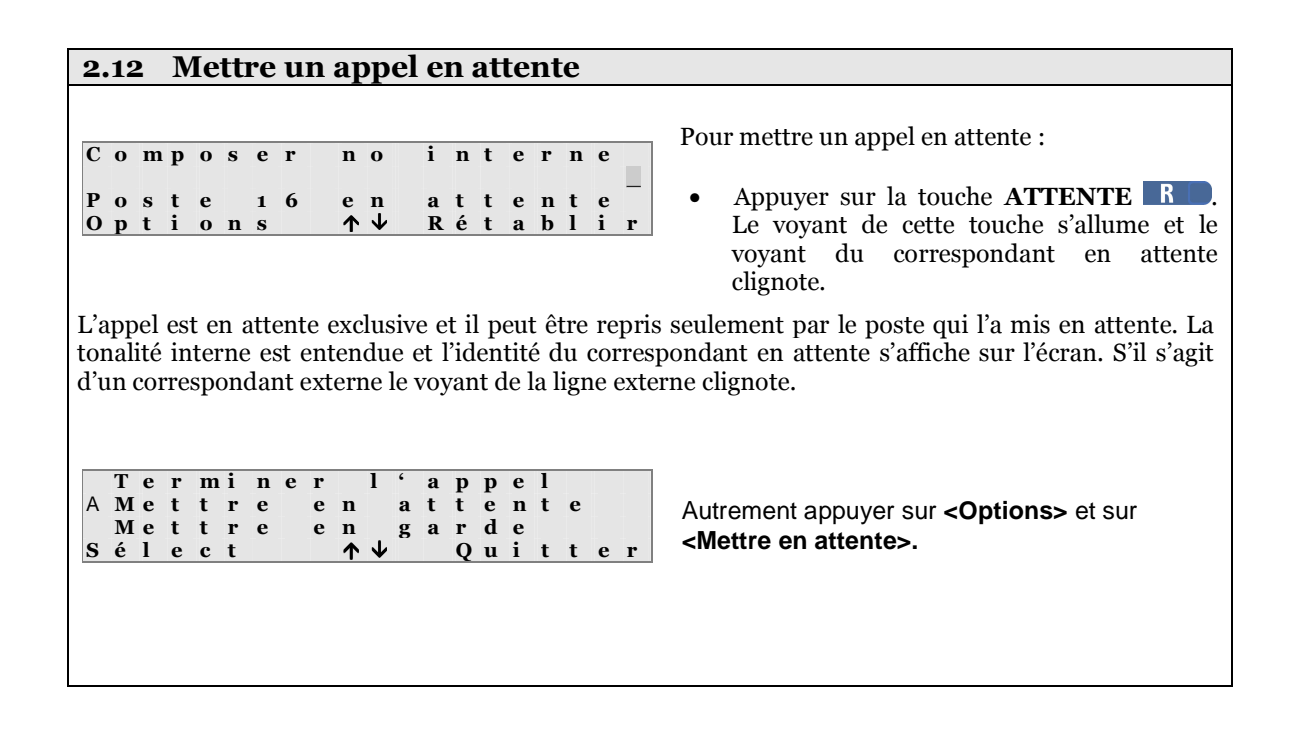

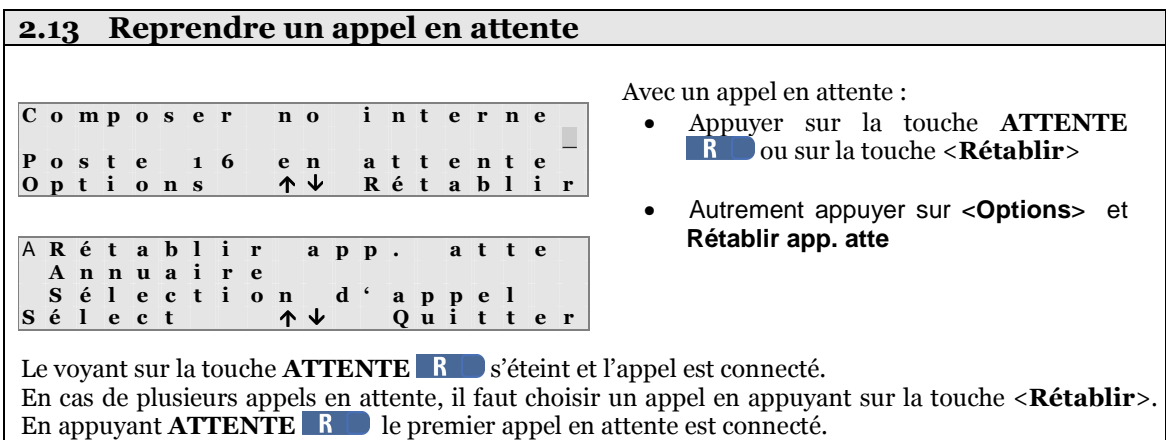

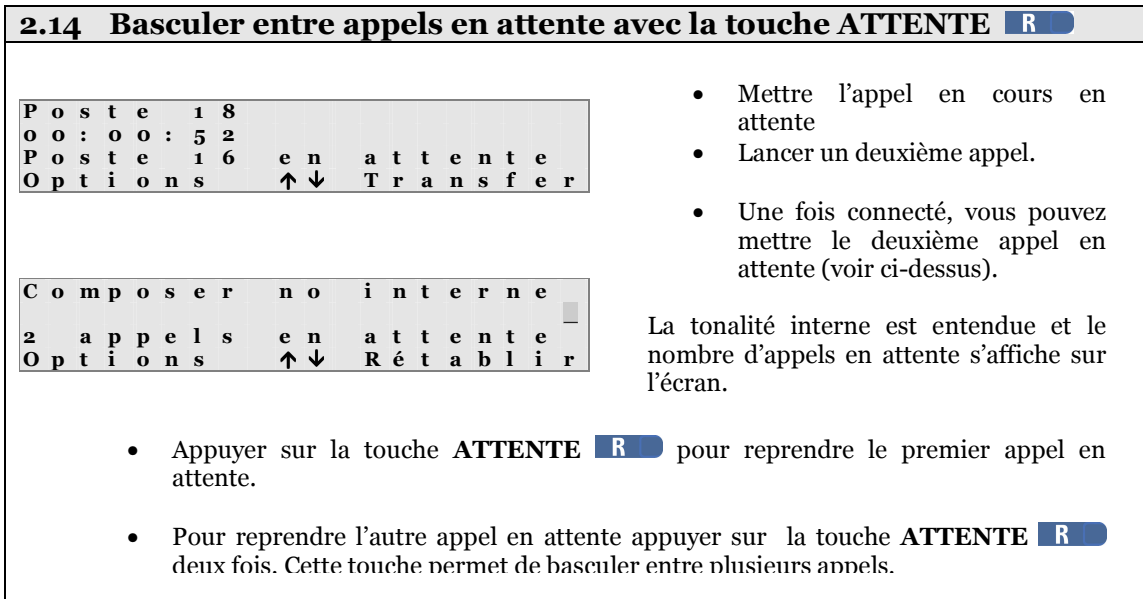

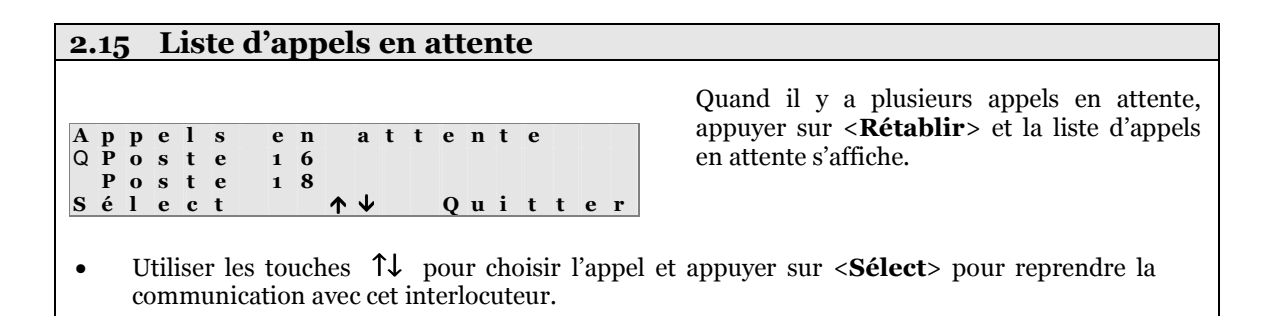

#### 2.16 Retour d'un appel en attente

Si le poste retourne en mode veille quand il y a un appel en attente, l'appel en attente sonnera au poste.

P o s t e 1 6 R e t o u r d ' a t t e n t e Options  $-$ R é p o n d r e Retour d'attente s'affiche sur l'écran.

Vous pouvez répondre en appuyant <Répondre> ou en décrochant le combiné ou en appuyant sur la touche HAUT-PARLEUR<sup>II</sup>.

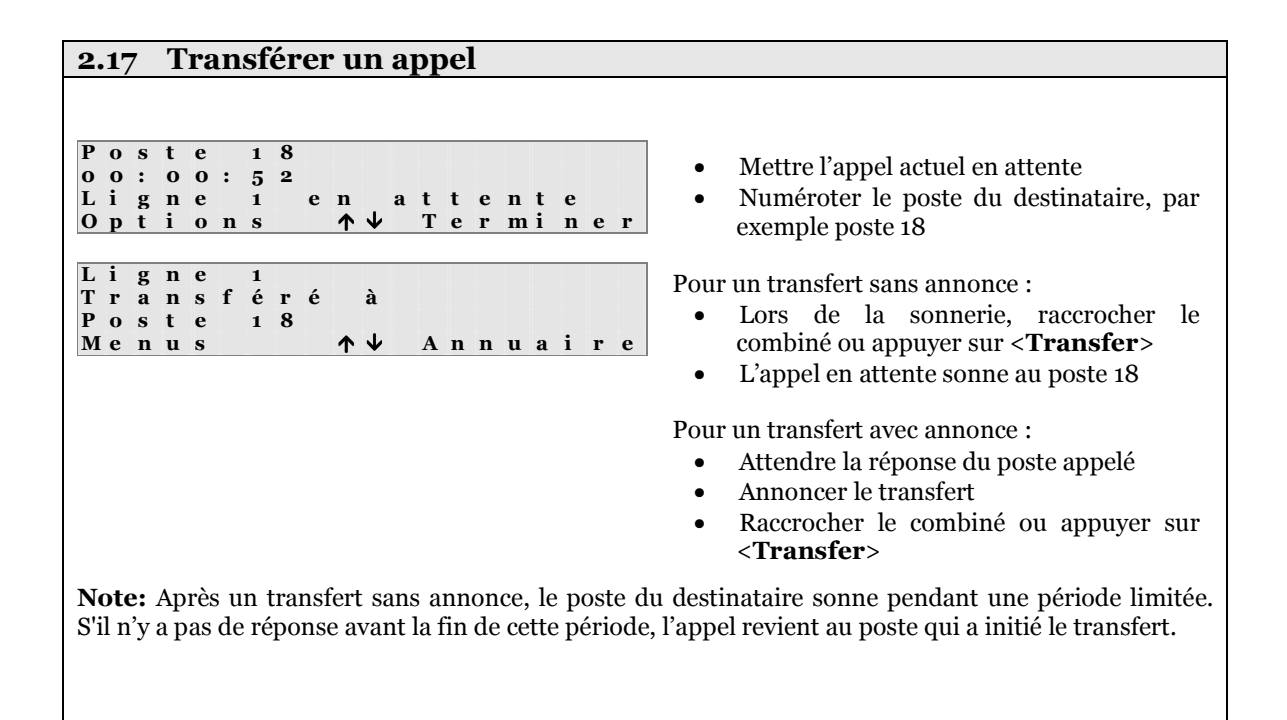

#### 2.18 Mettre un appel en garde (PARK)

Quand un appel est mis en garde, tous les postes du central peuvent reprendre l'appel. (A comparer avec un appel en attente qui ne peut être repris que par le poste qui l'a mis en attente)

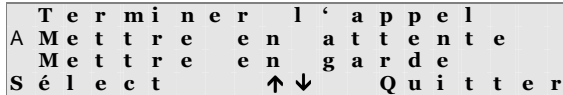

Poste 18<br>En garde E n g a r d e Options N e l a p p e l

- Appuyer sur <**Options**>
- Choisir Mettre en garde

L'appel est en garde et peut être repris sur tous les postes du central.

Note: Le voyant de la touche PARK  $\bigcirc$   $\Box$  s'allume pour indiquer un appel en garde.

## 2.19 Mettre un appel en garde avec un code

C o m p o s e r n o i n t e r n e  $\overline{\phantom{a}}$ 

8160100 en attente<br>Options  $A \n\begin{array}{ccc} 0 & \mbox{if} & \mbox{if}$ Options R é t a b l i r • Mettre l'appel en attente (voir ci-dessus) • Composer le code (\*74) pour mettre

8 1 6 0 1 0 0 En garde sur ligne 1 Options  $A \n\vdash$ N e l a p p e l

L'appel est en garde et peut être repris sur tous les postes du central.

l'appel en garde.

**Note:** Le voyant de la touche **PARK**  $\bullet$   $\bullet$  s'allume pour indiquer un appel en garde.

R é t a b l i r

# 2.20 Reprendre un appel en garde avec les touches de navigation

1 1 : 2 5 L u n 0 9 / 0 1 / 0 6 P o s t e 1 5

 $M$  e n u s

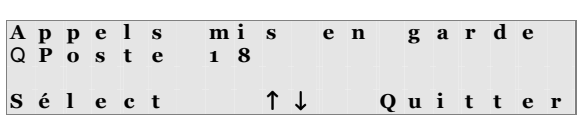

- Appuyer sur la touche  $\mathbf{\downarrow}$  et le mot <Rétablir> s'affiche en bas de l'écran à droite.
- Appuyer sur <Rétablir>et la liste des appels en garde s'affiche.
- Utiliser les touches ↑↓ pour choisir un appel et appuyer sur <Sélect>

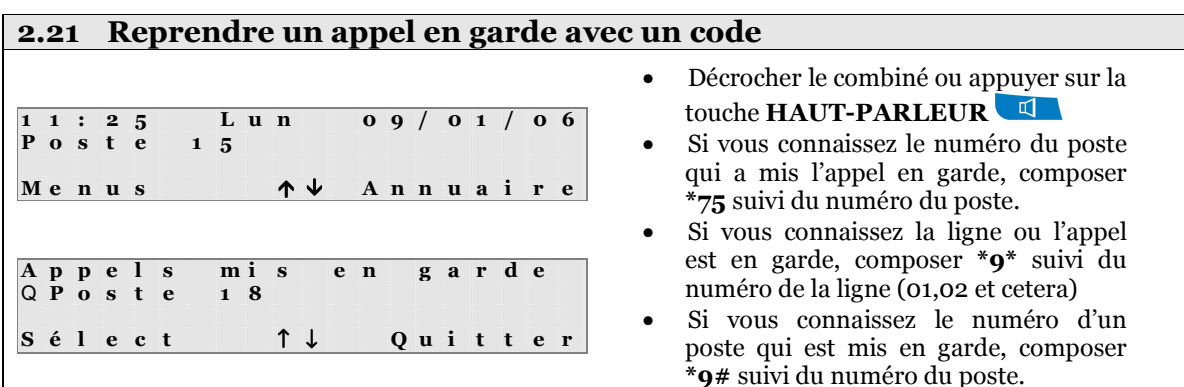

## 2.22 Durée limite de mise en garde

Pour éviter la possibilité d'abandonner un appel en garde, tout appel en garde est automatiquement retourné vers le poste qui l'a mis en garde après trois minutes. Cette période est programmable par l'administrateur.

P o s t e 1 8 R e t o u r d e g a r d e O p t i o n s ↑ ↓ R é p o n d r e

Appuyer sur <Répondre> ou décrocher pour répondre

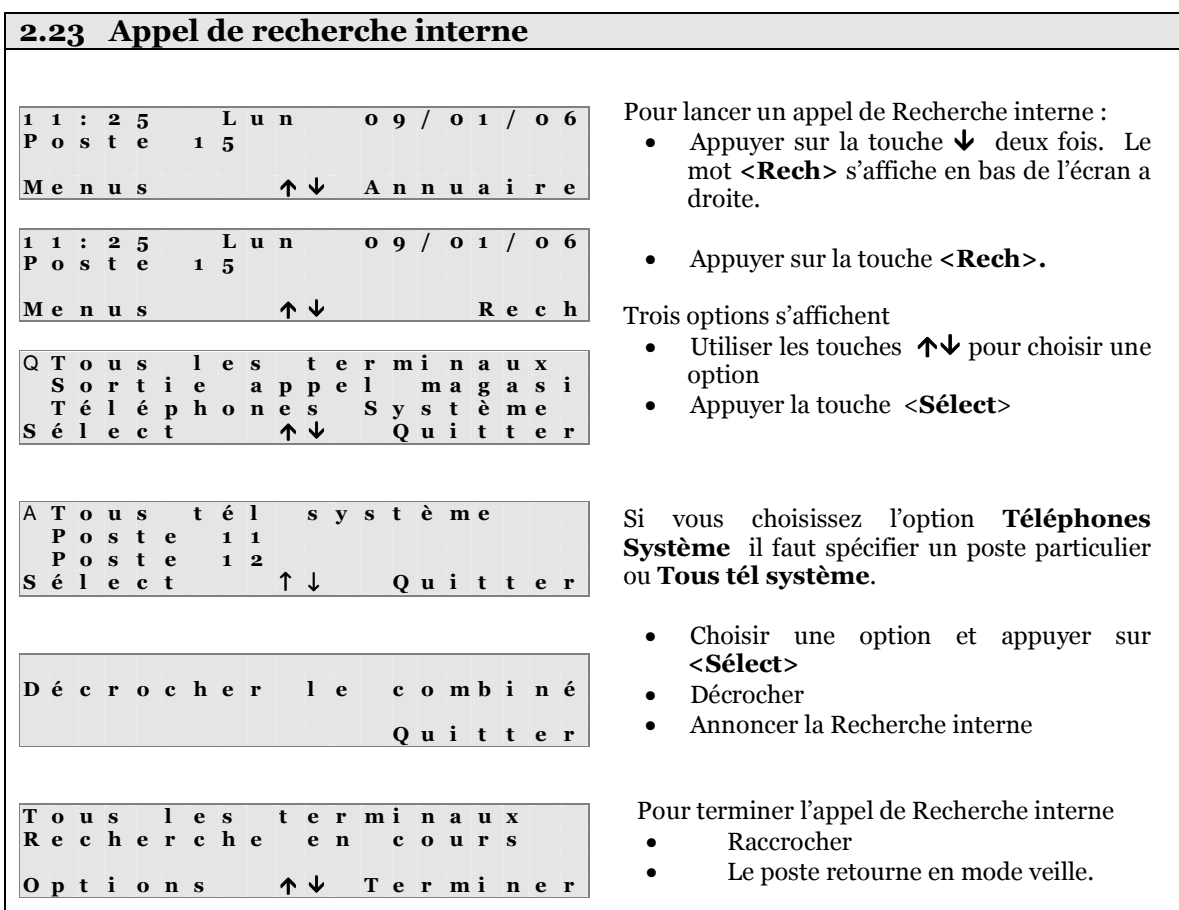

Note : Il est possible de programmer une touche de fonction comme touche de Recherche interne. En appuyant sur cette touche les options s'affichent directement.

En appuyant rapidement deux fois sur la touche de Recherche interne vous pouvez bloquer ou recevoir les appels de Recherche interne. Le voyant de la touche indique si le poste accepte les appels de recherche :

- voyant allumé : le poste n'accepte pas les appels de recherche interne
- voyant éteint : le poste accepte les appels recherche interne

#### 2.24 Répondre à un appel de recherche interne

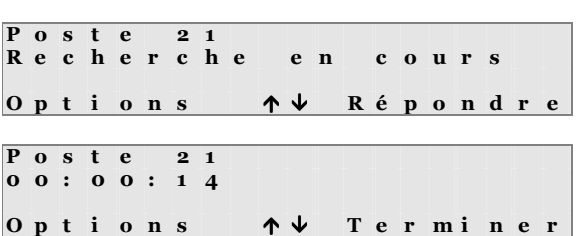

Pour répondre a un appel Recherche interne sur votre poste

• Appuyer sur **<Répondre>** 

Le poste opérateur recevant l'appel sera connecté au poste 21 en mode mains-libres.

Pour terminer l'appel, le poste ayant initié la recherche interne (Poste 21 dans l'exemple) peut directement raccrocher son combiné ou l'utilisateur du poste opérateur peut appuyer sur les touches RACCROCHER **OU <Terminer>.** 

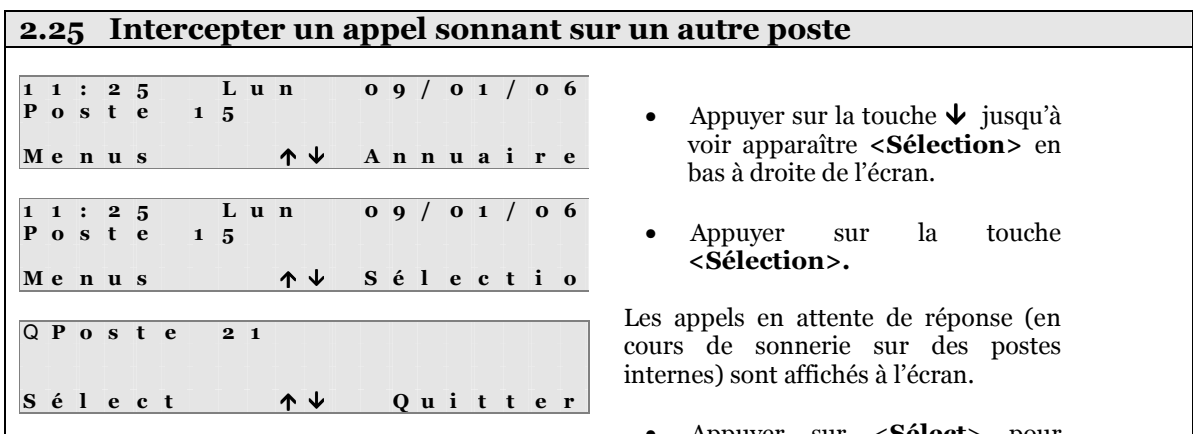

• Appuyer sur <Sélect> pour accepter l'appel entrant

Note : Si plus d'un appel est en attente de réponse, une liste des postes internes en cours de sonnerie est affichée à l'écran. Utiliser les flèches haut et bas  $(\bm{\uparrow}\bm{\downarrow})$  pour sélectionner le poste à la place duquel vous voulez répondre.

Note : Le Forum<sup>TM</sup> IPhone 3010 a une touche configurée par défaut en Interception. Un appel en attente de réponse peut donc être répondu en appuyant sur cette touche. Si plusieurs appels sont en attente de réponse, une liste vous sera affichée à l'écran.

### 2.26 Conférence téléphonique

Une conférence téléphonique est un appel regroupant ensemble deux communications différentes. Un ForumTM IPhone 3010 peut mener une conférence avec :

- Deux postes internes

- Deux lignes externes

- Un poste interne et une ligne externe.

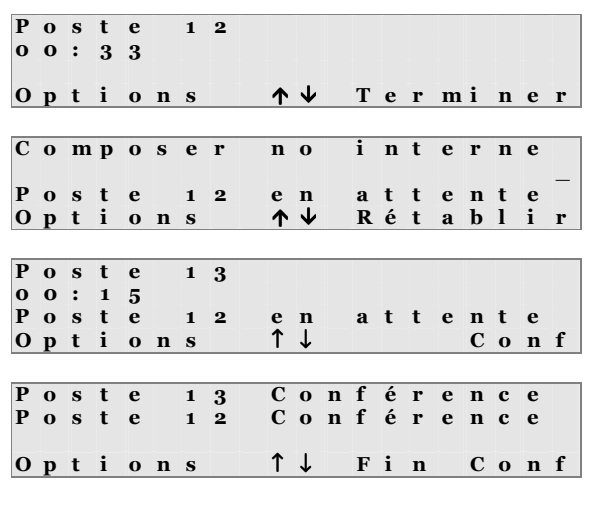

Pour initier une conférence téléphonique avec un appel en cours (interne ou externe) :

• Mettre l'appel en attente en appuyant sur la touche ATTENTE

• Composer le numéro du deuxième participant à la conférence, par exemple le poste 13.

Lorsque l'autre participant est connecté, utiliser les flèches  $\bm{\uparrow \downarrow}$  pour afficher <Conf> (Conférence)

• Appuyer sur <Conf>, la conférence entre les deux appels est maintenant active. Les 2 lignes supérieures affichent les participants.

#### 2.27 Terminer une conférence téléphonique

Il y a plusieurs manières de terminer une conférence téléphonique :

- Si l'un des deux participants raccroche, la communication repasse automatiquement en mode normal avec le dernier participant.
- Si le poste opérateur raccroche, le deuxième participant voit sa communication coupée. Le poste opérateur resonne et le premier participant est remis en contact lors du décrochage.
- En appuyant sur <Fin Conf>, le premier appel est mis en attente alors que le deuxième est conservé actif.

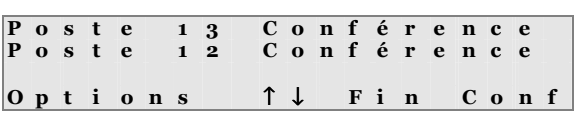

En appuyant sur <Options>, vous obtenez le choix suivant :

- − Terminer conférence (identique à la touche <Fin Conf> ci-dessus)
- Terminer l'appel qui vous coupe les deux communications actives.

## 2.28 Utilisation de la touche CONFERENCE

Le Forum<sup>TM</sup> IPhone 3010 a par défaut une touche **CONFERENCE** déjà configurée.

- Appuyer sur cette touche CONFERENCE alors que vous avez un appel actif et un autre en attente va établir une conférence téléphonique.
- Pendant une conférence téléphonique, la LED de la touche CONFERENCE est allumée.
- Appuyer sur la touche CONFERENCE alors qu'une conférence est active (LED allumée) va terminer la conférence en mettant en attente le premier appel et laissant actif le deuxième appel.

#### 2.29 Renvoi des appels entrants

Les appels entrants destinés au ForumTM IPhone 3010 peuvent être renvoyés sous diverses conditions vers différentes destinations :

#### Type de renvoi Destinations

- Renvoyer tous les appels Renvoyer vers la messagerie vocale
- 
- 
- Renvoyer vers un autre poste ou groupe interne
- 
- Renvoyer sur occupation Renvoyer vers un numéro externe
- Renvoyer sur non-réponse (Non disponible pour le renvoi sur occupation)
	- Renvoyer vers une entrée de l'annuaire général / personnel (Non disponible pour le renvoi sur occupation).

Note : Si les annuaires n'ont pas de numéro en mémoire, l'option ne sera pas affichée.

#### 2.30 Renvoyer tous les appels vers un poste ou groupe interne

La touche **RENVOI**  $\blacktriangle$  du Forum<sup>TM</sup> IPhone 3010 sélectionne automatiquement le **Renvoi de** tous les appels. Les options de renvoi sont affichées à l'écran :

R e n v o y e r t o u t a p p e l Messagerie vocale<br>Liste de postes<br>élect – A – Ouitt Q L i s t e d e  $S \t{e}$  l  $e \t{e}$  t Q u i t t e r R e n v o y e r t o u t a p p e l  $Q P o s t e 11$ <br> $P o s t e 12$ P o s t e  $S \t{i}$  lect  $A \t{b}$  R e t o u r 1 1 : 2 5 Lun 0 9 / 0 1 / 0 6<br>Poste 1 5

Utiliser les flèches  $\bigwedge^{\mathbf{\downarrow}}$  pour visualiser toutes les options. Pour choisir l'option, appuyer sur <Sélect>.

• Sélectionner Liste de postes parmi les options

La liste des différents postes ou groupes internes est affichée à l'écran.

- Utiliser les flèches  $\bm{\uparrow \downarrow}$  pour visualiser le poste devant recevoir les appels renvoyés.
- Appuyer sur <**Sélect**>.

Lorsque le poste est au repos, la troisième ligne affiche alors le destinataire des appels renvoyés. Tous les appels aboutissent maintenant sur ce destinataire.

Note : La LED de la touche RENVOI<sup>[+</sup><sup>{</sup>] est allumée, indiquant qu'un renvoi a été activé. De plus, une tonalité spéciale est entendue lors du décroché du combiné.

Pour désactiver le renvoi :

P o s t e 1 5<br>D é v i é - >

 $M$  e n u s

Rappuyer sur la touche **RENVOI**  $\left[\bullet\right]$ . La LED s'éteint, l'information ne s'affiche plus à l'écran et la tonalité redevient continue.

#### 2.31 Renvoyer tous les appels vers la boîte vocale

 $\begin{array}{ccccccccc}\nP & o & s & t & e & 1 & 1 \\
\uparrow & \downarrow & & A & n & n & u & a\n\end{array}$ 

A n n u a i r e

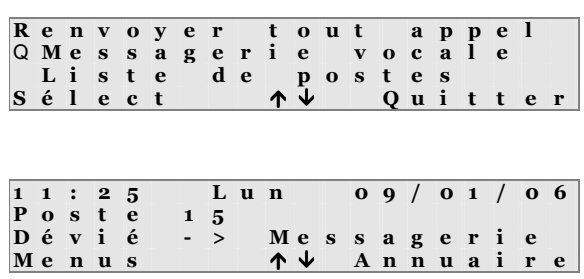

Pour renvoyer tous les appels vers sa messagerie vocale, appuyer sur la touche **RENVOI**  $\vdash$  **D**, pointer sur **Messagerie** vocale et appuyer sur <Sélect>.

L'écran affichera alors sur la troisième ligne qu'une déviation est activée vers la messagerie vocale. Les appels arriveront sur la messagerie personnelle du poste.

Note : La LED de la touche **RENVOI<sup>[1]</sup>** est allumée lorsque le renvoi est actif. Pour désactiver le renvoi, appuyer de nouveau sur la touche **RENVOI**  $\mathbf{F}$  **p**our l'éteindre.

#### 2.32 Renvoyer tous les appels vers une entrée de l'annuaire général / personnel

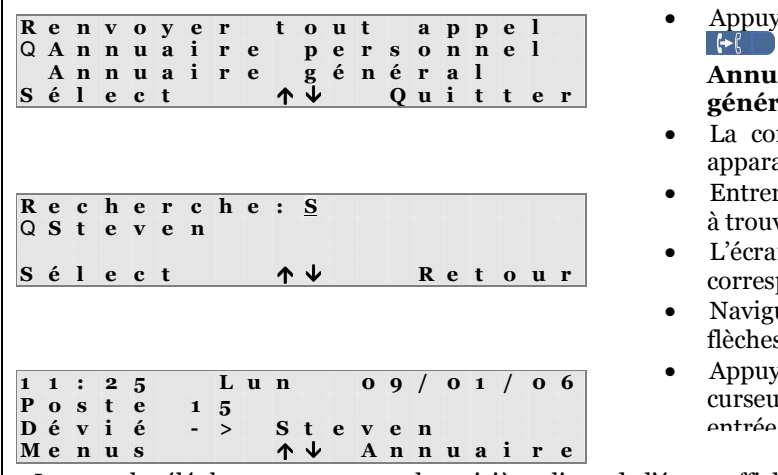

- Appuyer sur la touche RENVOI et sélectionner l'option Annuaire personnel ou général.
- La commande de Recherche va apparaître à l'écran.
- Entrer les premières lettres du nom à trouver
- L'écran affichera toutes les entrées correspondant à ces lettres.
- Naviguer dans les entrées avec les flèches  $\uparrow \downarrow$
- Appuyer sur <Sélect> quand le curseur est en face de la bonne entrée.

Lorsque le téléphone est au repos, la troisième ligne de l'écran affiche le destinataire du renvoi.

Note : La LED de la touche **RENVOI**  $\mathbf{F}$  **s**'allume lorsque le renvoi est actif.

Pour désactiver le renvoi :

• Appuyer sur la touche **RENVOI**  $\bullet$  **L**<sub>a</sub> L<sub>a</sub> LED s'éteint.

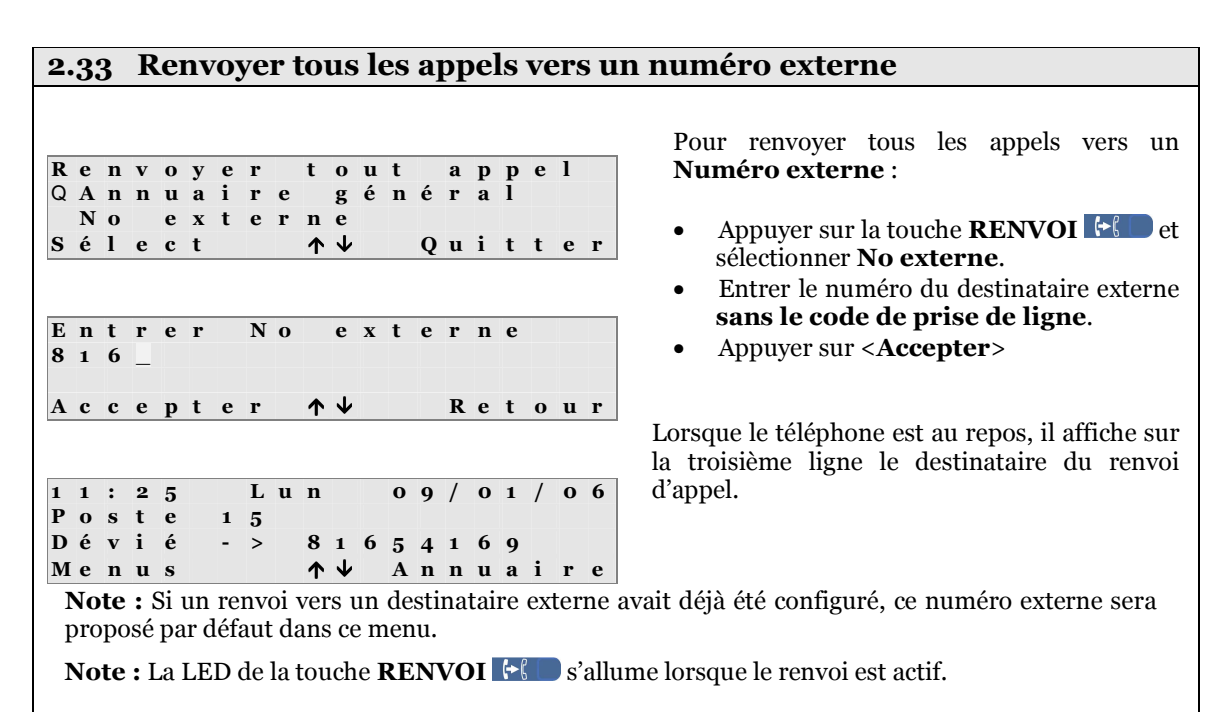

Pour désactiver le renvoi :

• Appuyer sur la touche **RENVOI**  $\cdot$  **L** Le LED s'éteint.

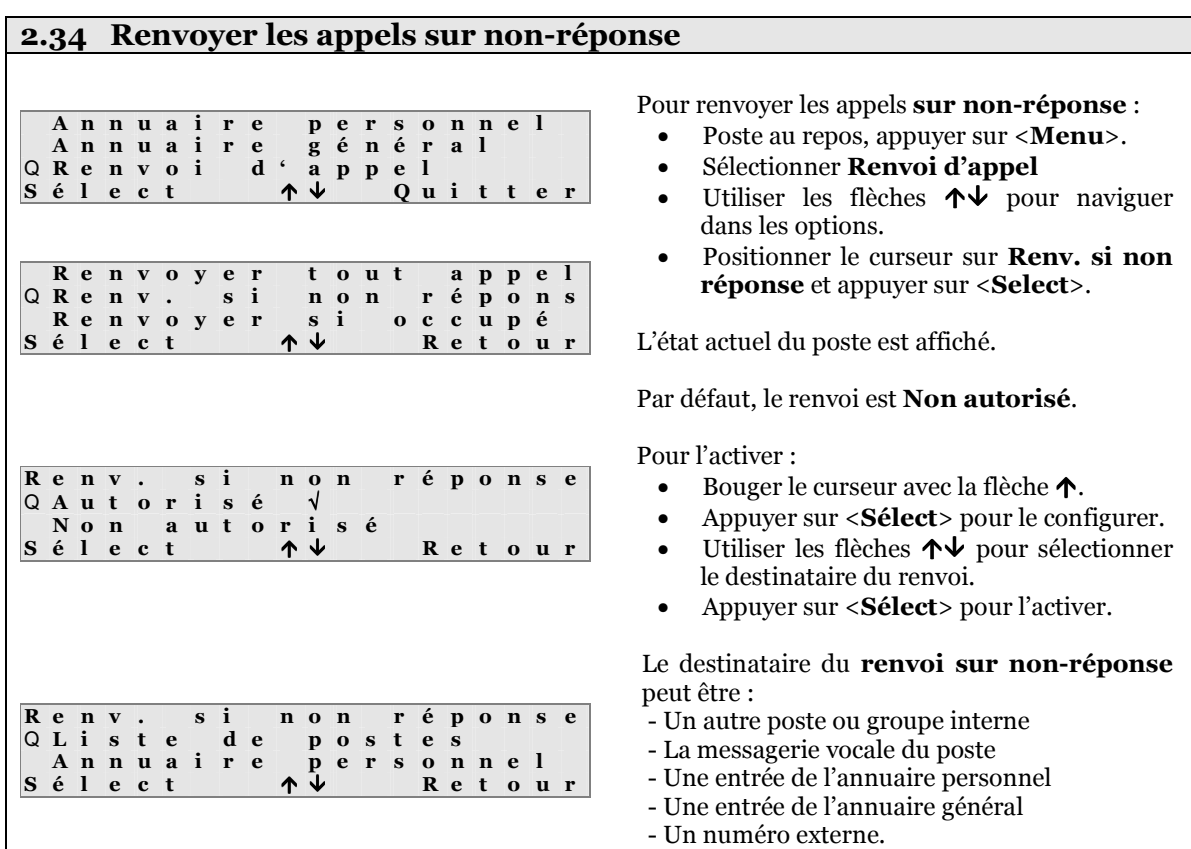

Note : Si les annuaires ne contiennent aucun numéro, cette option ne sera pas affichée.

Pour les détails concernant les renvois vers les entrées des annuaires ou pour l'introduction d'un destinataire externe, veuillez vous reporter aux deux chapitres précédents.

Le Renvoi sur non-réponse est maintenant actif. Tout appel interne ou externe destiné à ce poste uniquement sera renvoyé vers un destinataire interne ou externe après un délai pré-défini.

Pour annuler le renvoi :

- Téléphone au repos, appuyer sur la touche <Menu>
- Sélectionner Renvoi d'appel
- Sélectionner Renv. Si non réponse
- Sélectionner Non autorisé

Pour retourner à l'état repos, appuyez sur la touche RACCROCHER

#### 2.35 Renvoyer les appels sur occupation Annuaire personnel<br>Annuaire général Annuaire génér<br>Renvoi d'appel Q R e n v o i d ' a<br>S é l e c t ^ 1  $S \t{e}$  l  $e \t{e}$  t Q u i t t e r R e n v o y e r t o u t a p p e l Renv. si non répons<br>Renvoyer si occupé Q R e n v o y e r s<br>S é l e c t 4  $S \t{e}$  l  $e \t{e}$  t R e t o u r R e n v o y e r si o c c u p é<br>O A u t o r i s é  $\sqrt{ }$ Q A u t o r i s é N o n a u t o r i s é  $S \t{e}$  l e c t  $\uparrow$  R e t o u r R e n v o y e r s i o c c u p é  $Q$  M e s s a g e r i e<br>P o s t e  $2$  1  $P$  o s t e  $S \t{e}$  l e c t  $\uparrow \uparrow \uparrow \uparrow$  R e t o u r Pour renvoyer les appels sur occupation : Poste au repos, appuyer sur <**Menu**>. • Sélectionner Renvoi d'appel • Utiliser les flèches  $\uparrow \downarrow$  pour naviguer dans les options. Positionner le curseur sur Renvoyer si occupé et appuyer sur <Select>. L'état actuel du poste est affiché. Par défaut, le renvoi est Désactivé. Pour l'activer : Bouger le curseur avec la flèche  $\uparrow$ . • Appuyer sur <Sélect> pour le configurer. • Utiliser les flèches  $\uparrow \downarrow$  pour sélectionner le destinataire du renvoi. • Appuyer sur <Sélect> pour l'activer.

Le destinataire d'un Renvoi sur occupation peut être :

- Un autre poste ou groupe interne

- La messagerie vocale du poste.

Le Renvoi sur occupation est maintenant actif. Tout appel interne ou externe destiné à ce poste uniquement sera renvoyé s'il est déjà en cours de communication et qu'il refuse le signal d'appel.

Pour annuler le renvoi :

- Téléphone au repos, appuyer sur la touche <**Menu**>
- Sélectionner Renvoi d'appel
- Sélectionner Renvoyer si occupé
- Sélectionner Non autorisé

Pour retourner à l'état repos, appuyez sur la touche **RACCROCHER** .

## 2.36 Ne Pas Déranger

La fonction **Ne pas déranger**, si elle est activée sur un poste, permet de donner l'occupation à tout appel interne ou externe destiné à ce poste uniquement. Une exception est faite pour les postes prioritaires qui pourront, eux, outrepasser cette fonction. La priorité des postes peut être configurée dans le menu Ne Pas Déranger du central. La fonction Ne pas déranger peut être attribuée à une touche du poste. Veuillez voir pour cela le chapitre 3.9. de ce mode d'emploi.

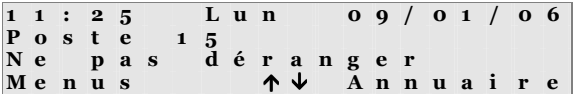

Activer le Ne pas déranger :

• Appuyer sur la touche directe Ne pas déranger. La LED s'allume.

Désactiver le Ne pas déranger :

• Appuyer sur la touche directe Ne pas déranger. La LED s'éteint.

#### 2.37 Liste des appels

Le central téléphonique garde en mémoire la liste des 10 derniers appels reçus, émis et manqués pour chaque position interne équipée d'un ForumTM Iphone 3010. Si plus de 10 appels ont été reçus, émis ou manqués, la liste sera continuellement mise à jour avec les 10 plus récents.

1 : 2 5 Lun 0 9 / 0 1 / 0 6<br>0 ste 1 5  $P$  o s t  $e$ Appels en absce = 05<br>Menus + Annuaire Menus A n n u a i r e Dans le cas d'appels manqués, l'écran en affichera le nombre exact sur la troisième ligne.

Une fois que le central a enregistré des appels reçus, émis ou manqués, l'utilisateur a la possibilité de :

- Rappeler le destinataire de l'appel manqué, déjà émis ou dont on a déjà reçu l'appel,
- Voir la date et l'heure de l'appel concerné,
- Sauvegarder les informations de l'appel dans son Annuaire personnel,
- Effacer l'appel de la liste.

Une fois que l'utilisateur a consulté la liste des appels manqués, l'information d'appels en absence sera effacée de l'écran et la LED MESSAGE  $\Box$  arrêtera de clignoter.

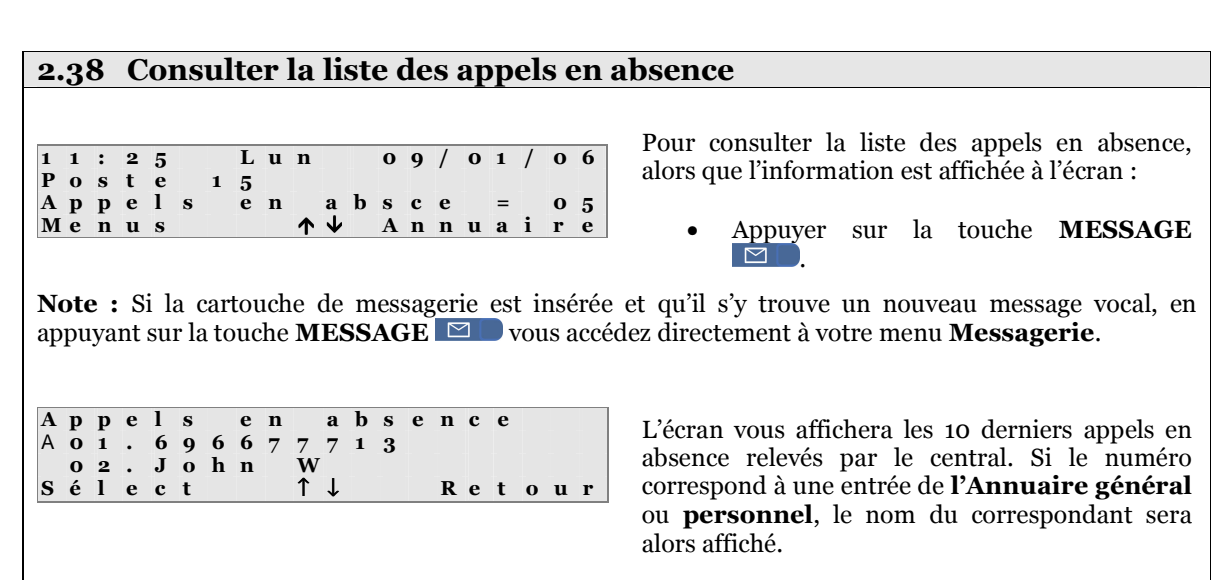

Si le numéro de l'appelant n'est pas présenté par le réseau, l'entrée de la liste affichera alors Inconnu.

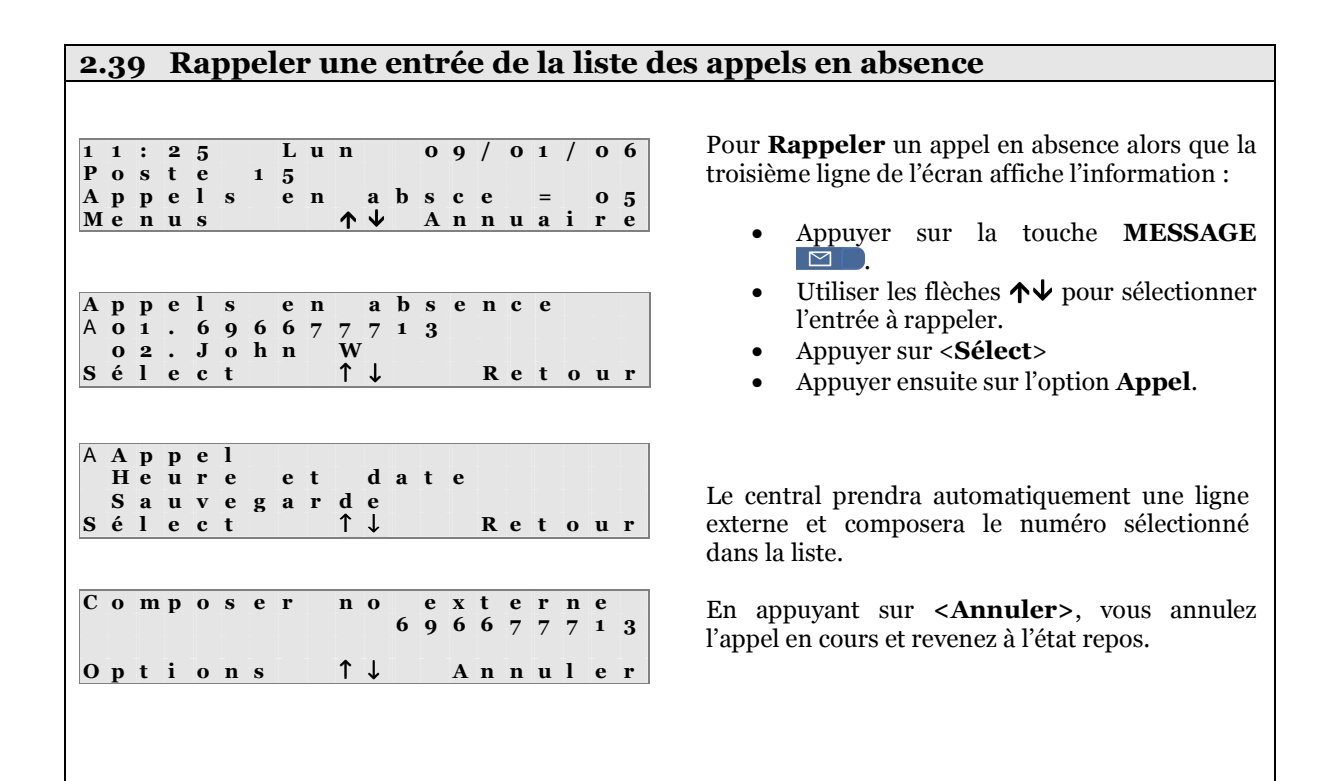

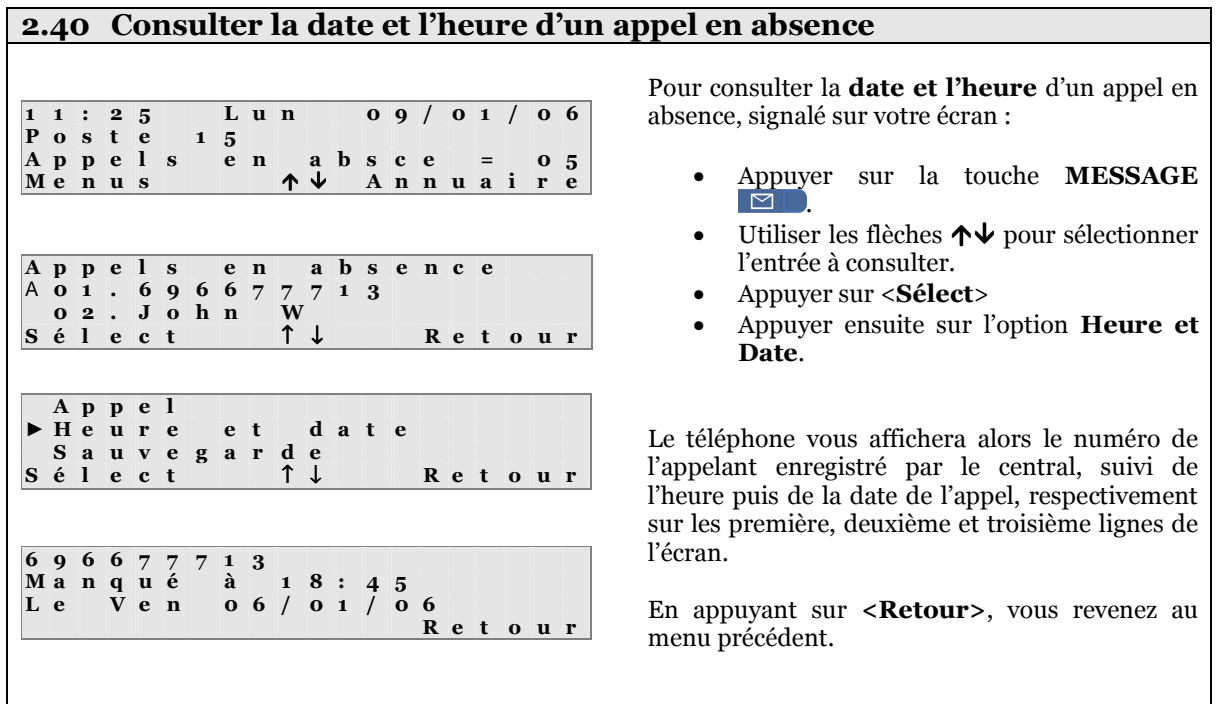

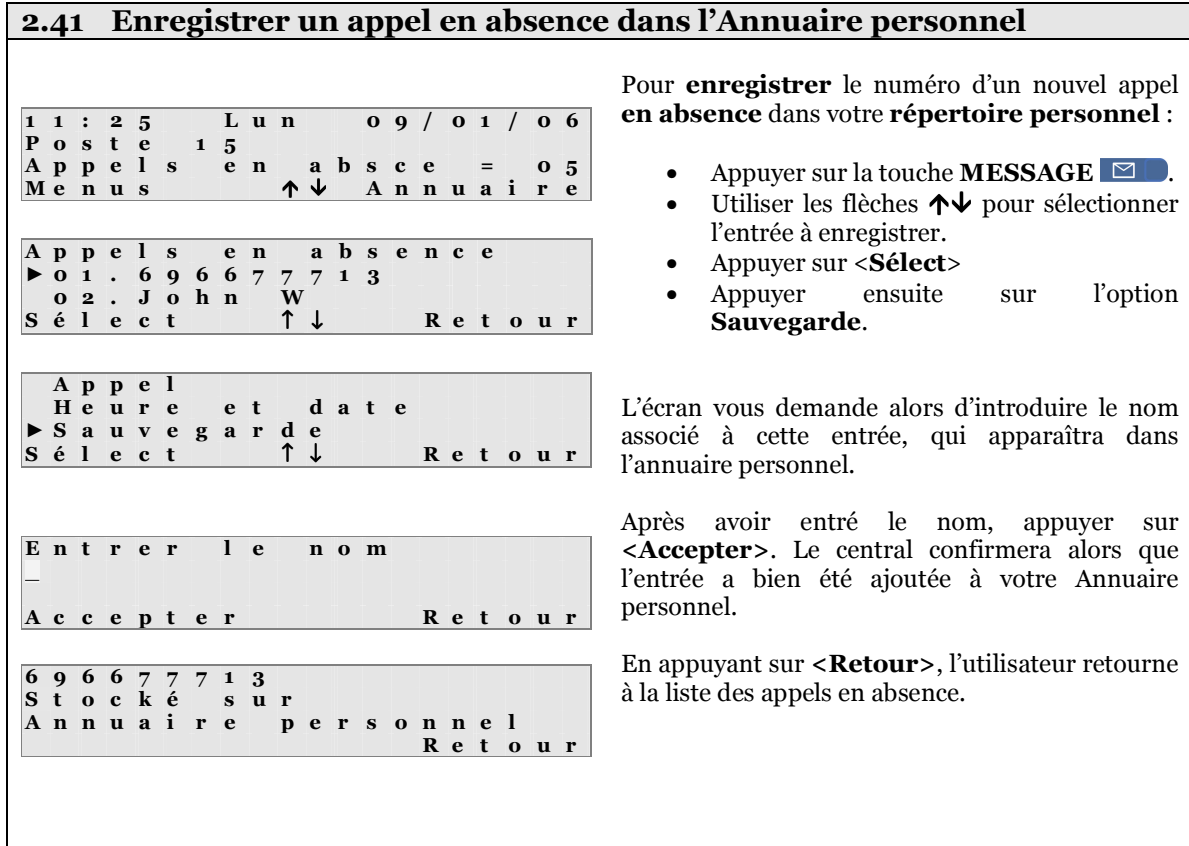

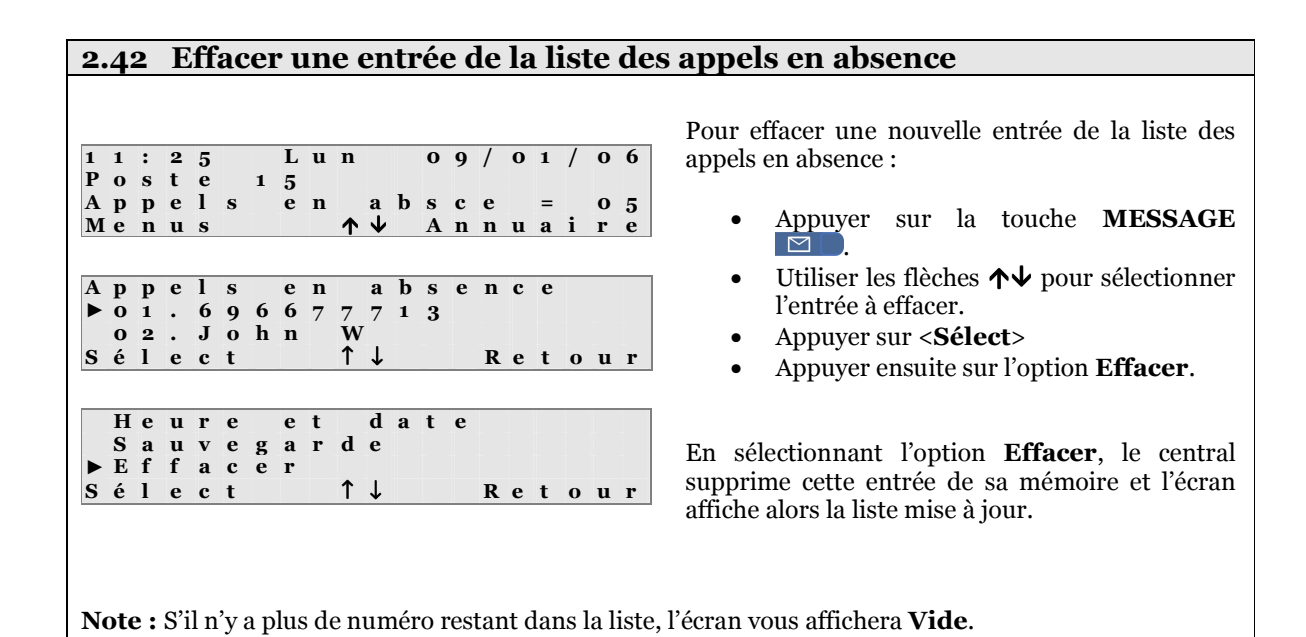

2.43 Consulter la liste des appels en absence sans nouvel appel manqué 1 1 : 2 5 L u n 0 9 / 0 1 / 0 6 P o s t e 1 5 Menus  $\uparrow \downarrow$  A n n u a i r e Param. Messagerie R é g l a g e s t é l é p h o n e  $\begin{array}{c|c}\n\text{d} & \text{e} & \text{s} \\
\hline\n\text{A} & \text{V}\n\end{array}\n\quad \begin{array}{c|c}\n\text{a} & \text{p} & \text{p} & \text{e} & \text{l} & \text{s} \\
\hline\n\text{Q} & \text{u} & \text{i} & \text{t}\n\end{array}$  $S \t{e}$  l  $e \t{e}$  t Q u i t t e r ▶ A p p e l s e n a b s e n c e<br>A p p e l s e f f e c t u é s  $\begin{array}{ccccc} e & f & e & c & t & u & e & s \\ r & e & g & u & s & & & \\ \uparrow & \downarrow & & & & \mathbb{R} & e & t \end{array}$  $A \nvert p \nvert p \nvert e \nvert l \nvert s$  $S \t{e}$  l  $e \t{e}$  t R e t o u r Pour consulter la liste des appels en absence alors que l'écran n'affiche pas de nouvel appel en absence : • Appuyer sur la touche <Menus> • Utiliser les flèches ↑↓ pour pointer l'option Liste des appels. • Appuyer sur <**Sélect**>. • Utiliser les flèches ↑↓ pour pointer sur le choix Appels en absence. • Appuyer sur <Sélect>. La liste des 10 derniers appels en absence est affichée.

Chaque entrée peut être sélectionnée pour être rappelée, sauvegardée ou effacée. Vous pouvez également consulter la date et l'heure de l'appel, comme décrit précédemment.

> V i d e R e t o u r

Note : S'il n'y a pas d'appel en absence en mémoire, l'écran affichera Vide.

#### 2.44 Utiliser la liste des appels effectués A p p e l s e n a b s e n c e<br>  $\blacktriangleright$  A p p e l s e f f e c t u é s  $\begin{array}{ccccc} e & f & e & c & t & u & \acute{e} & s \\ r & e & \varsigma & u & s & & \\ \gamma & \downarrow & & & \mathbf{R} & e & t \end{array}$  $A \overline{p} \overline{p} e 1 s$  $S \neq \hat{I}$   $\hat{e}$   $c$   $t$  R e t o u r La liste des appels effectués (ou émis) est accessible à partir du menu Liste des appels. Chaque entrée peut être rappelée, sauvegardée, effacée et la date et heure consultée de la même manière que pour la liste des appels en absence.

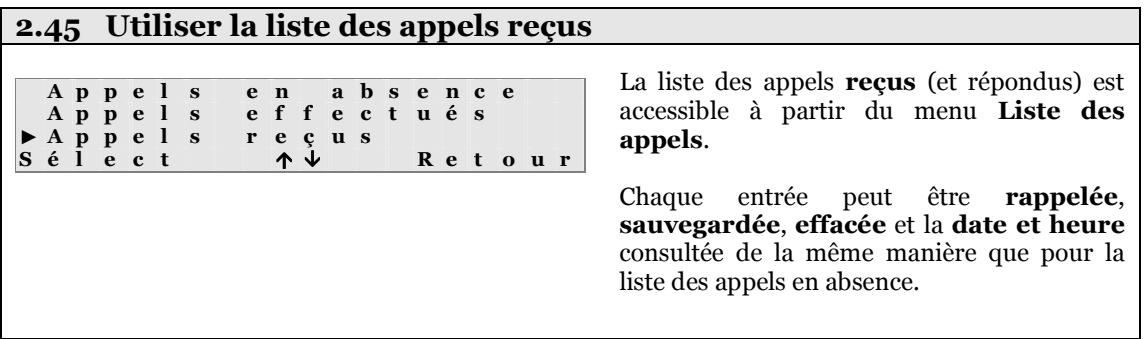

#### 2.46 Rappel automatique

Lorsque vous appelez un poste interne déjà en communication, vous obtenez le signal d'occupation. Vous pouvez alors activer un rappel automatique de manière à ce que lorsque ce poste interne terminera sa communication, vous soyez alerté par le central. A ce moment-là, votre poste sonnera dans un premier temps, puis lorsque vous décrocherez, l'autre poste interne sonnera à son tour.

P o s t e 1 9 O c c u p é O p t i o n s ↑ ↓ A n n u l e r A n n u l a t i o n A p p e l p r i o r i t a i r e ► R a p p e l  $S \t{i}$   $\vdots$   $\vdots$   $\uparrow \downarrow$  Q u i t t e r P o s t e 1 9 R a p p e l Options  $A \n\psi$  N e l A p p e l P o s t e 1 9 R a p p e l Options  $A \n\psi$  R é p o n d r e P o s t e 1 9 S o n n e r i e Options  $\uparrow \downarrow$ A n n u l e r

Pour activer un Rappel (ex. sur le Poste 19) :

- Au signal d'occupation, appuyer sur la touche <Options>,
- Naviguer jusqu'à l'option Rappel,
- Appuyer sur la touche <Sélect>.

Une tonalité d'accusé de réception est émise, confirmant l'activation d'un Rappel.

Le poste système retourne à l'état repos.

Lorsque le poste 19 raccroche, votre poste se met à sonner et vous signale qu'il s'agit d'un Rappel automatique.

Lorsque vous décrochez le combiné ou appuyez sur la touche HAUT-PARLEUR **d**, vous entendez un retour d'appel et le poste 19 se met à sonner.

Note : Si vous avez configuré une touche directe avec la fonction RAPPEL, vous pouvez activer la fonction simplement en appuyant sur cette touche lorsque vous entendez le signal d'occupation.

#### 2.47 Intrusion / Appel prioritaire

Lorsque vous appelez un poste interne déjà en communication, vous obtenez un signal d'occupation. Les utilisateurs de postes ForumTM IPhone 3010 peuvent entrer directement en conférence sur la communication déjà en cours, en effectuant un Appel prioritaire. Un signal d'alerte est diffusé aux deux participants déjà en communication pour les avertir qu'un utilisateur va entrer en conférence.

L'autorisation d'entrer en conférence sur une communication déjà établie peut être activée ou désactivée par l'installateur ou l'administrateur dans le menu de configuration Intrusion du central téléphonique.

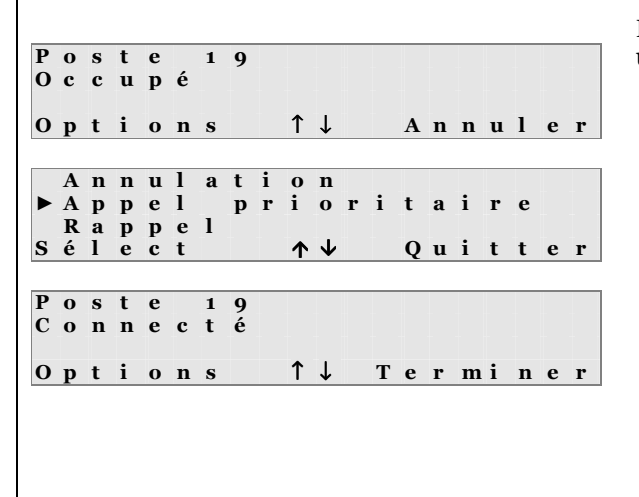

Pour effectuer un appel prioritaire dans une communication déjà établie :

- Lorsque vous entendez le signal d'occupation, appuyez sur la touche <Options>
- Descendez avec les flèches ↑↓
- Le curseur devant **Appel** prioritaire, appuyez sur <Sélect>
- Les participants entendent une tonalité d'alerte (2 bips)
- Suite au signal d'alerte, vous êtes directement mis en conférence avec les participants.

Note : Si vous avez configuré une touche du Forum<sup>TM</sup> IPhone 3010 avec la fonction Appel Prioritaire, si vous appuyez sur cette touche une fois le signal d'occupation entendu, vous effectuez une intrusion dans la communication, après le signal d'alerte habituel.

#### 2.48 Utilisation des modes de fonctionnement Jour / Nuit

Le central téléphonique dispose de **cinq modes de fonctionnement différents**. De base seuls deux modes, appelés Jour et Nuit, sont actifs. Ainsi en fonctionnement Jour, un certains nombre de postes ou groupes sont utilisés lors d'un appel entrant et en fonctionnement Nuit, d'autres postes ou groupes internes sont utilisés. Cette commutation peut s'effectuer de manière automatique (à heures fixes) ou manuellement, via le menu de certains postes systèmes.

Pour pouvoir commuter manuellement d'un mode de fonctionnement à l'autre à partir d'un poste système, il est nécessaire que ce poste dispose de la Fonction Opérateur. Cette option est uniquement configurable dans le menu Poste avec fonctions opérateur du central téléphonique.

Note : En configuration d'usine, seul le Poste 11 dispose de la Fonction Opérateur. Vous ne pourrez commuter les modes de fonctionnement qu'à partir de ce poste.

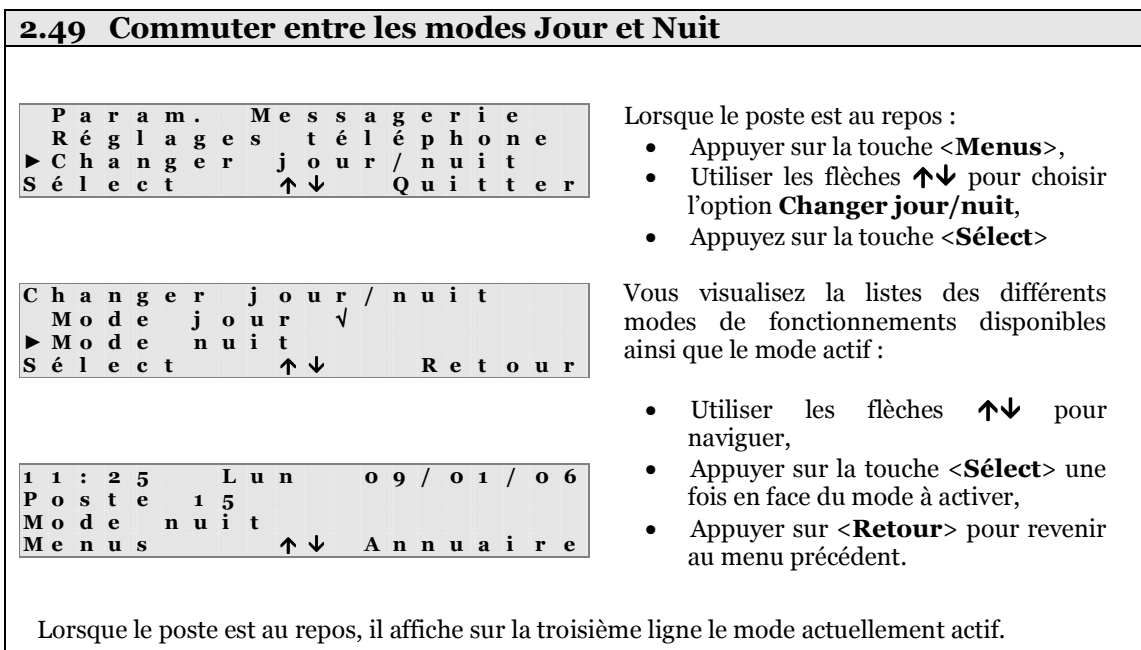

Note : Seul le Mode jour ne sera pas affiché sur le poste à l'état repos.

### 2.50 PIN itinérant

Chaque poste interne dispose d'un droit d'accès personnel pour pouvoir appeler vers le réseau externe. Ce niveau d'accès est attribué par l'installateur ou l'administrateur du central téléphonique. Il sera par exemple possible à un poste A d'appeler le réseau externe, sauf les téléphones mobiles, tandis qu'un poste B pourra appeler tous les numéros nationaux. Le poste C, quant à lui, n'a pas le droit d'effectuer d'appels externes, sauf pour les numéros d'urgence.

Le central Forum<sup>TM</sup> 3000 dispose également d'une liste de 100 utilisateurs internes auxquels il peut être attribué des niveaux d'accès différents. Ces utilisateurs ne sont pas liés à des postes physiques mais à un compte virtuel.

En introduisant un code PIN spécifique à chacun de ces 100 utilisateurs, vous pouvez appeler avec les droits de cet utilisateur virtuel, même si le poste physique n'a pas le droit d'appeler en externe.

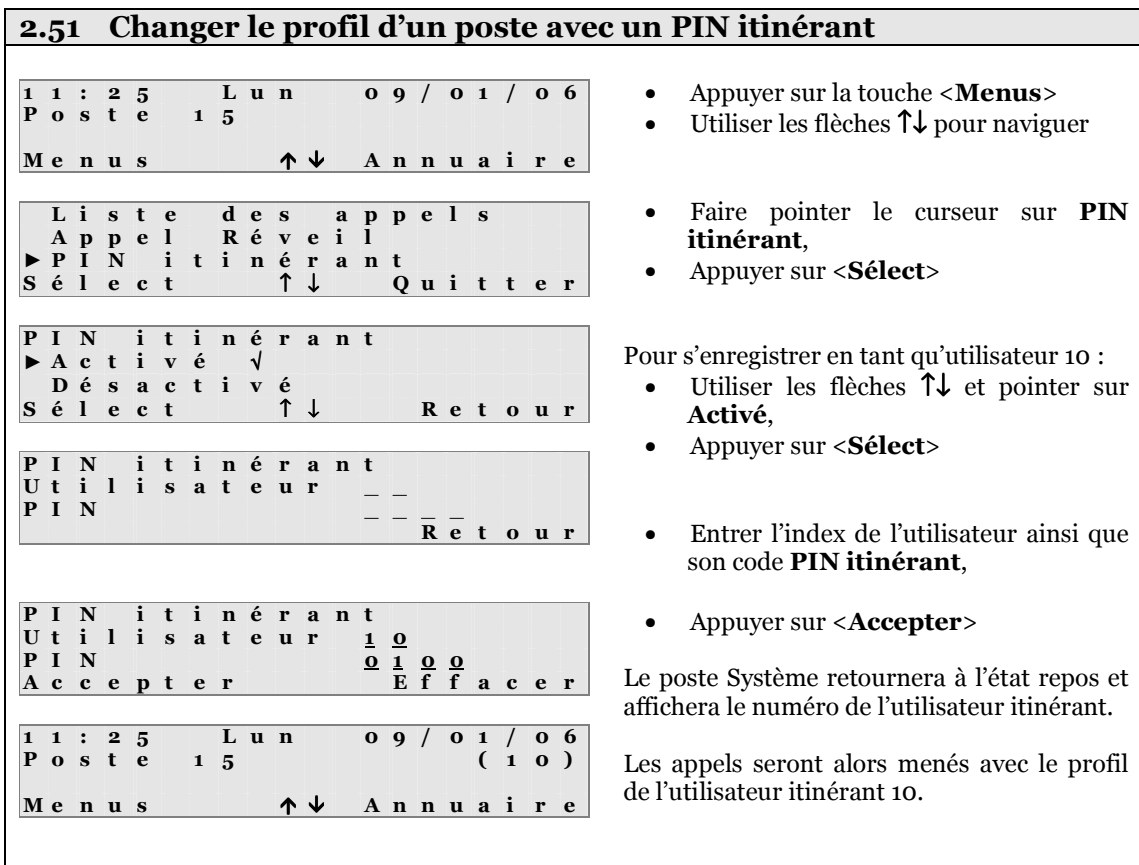

Note : Le profil de l'utilisateur itinérant se désactivera automatiquement après un délai prédéterminé dans le central téléphonique. Il est également possible de désactiver le profil en retournant dans le menu PIN itinérant et sélectionnant Désactivé.

#### 2.52 Enregistrement impossible avec PIN itinérant

Pour se connecter avec son PIN itinérant, chaque utilisateur dispose de trois tentatives. Si l'utilisateur se trompe trois fois de code PIN, le profil correspondant sera bloqué pendant une heure. Durant cette période, le profil itinérant ne sera donc plus utilisable à partir de n'importe quel poste interne.

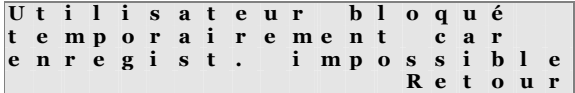

Si l'utilisateur se trompe trois fois de code PIN, l'écran affiche que le profil est temporairement bloqué.

• Appuyer sur <Retour> pour sortir

Touche de fonction PIN itinérant : Si l'une des touches de fonction du Forum™ IPhone 3010 a été programmée avec la fonction PIN itinérant, en appuyant dessus vous accédez directement au menu d'enregistrement. Une fois le profil actif, cette touche est allumée. En rappuyant dessus une fois allumée, le profil sera alors désactivé.

# 2.53 Configurer l'Annuaire personnel

Cette option vous permet d'enregistrer jusqu'à 50 numéros externes dans votre **Annuaire** personnel. Ces numéros peuvent alors être appelés en composant un code spécifique, en les recherchant dans le menu Annuaire personnel ou bien encore en utilisant une touche de fonction enregistrée avec ce numéro.

Les numéros enregistrés dans l'Annuaire personnel ne sont accessibles qu'à partir du poste qui les a enregistrés.

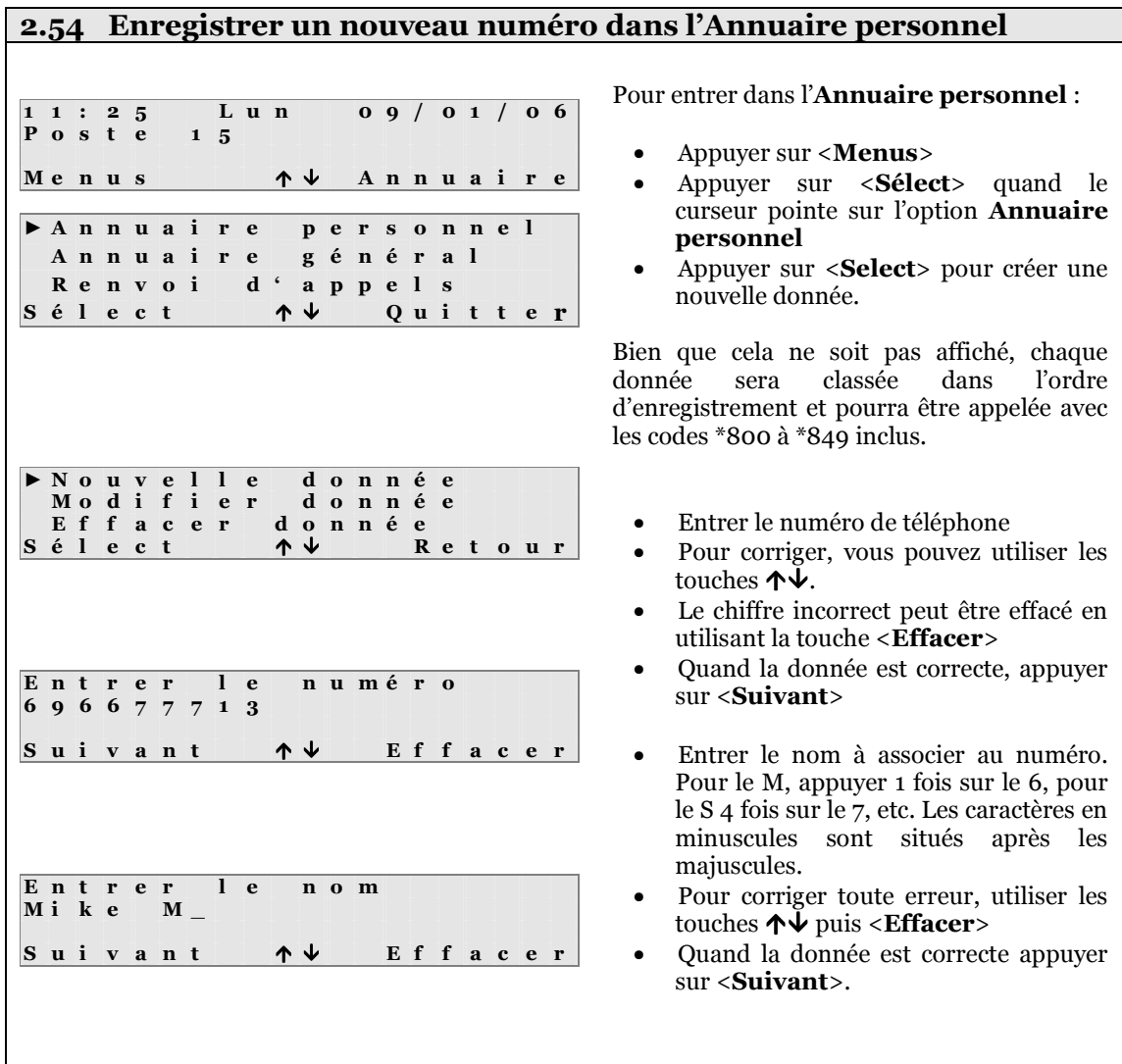

#### 2.55 Modifier les options avancées d'une entrée dans l'Annuaire personnel

Habituellement, vous ne devez enregistrer que le numéro et le nom du contact externe dans l'Annuaire personnel. Cependant, dans certains cas, il peut vous être nécessaire de modifier les paramètres suivant :

- − Le code de prise de ligne utilisé par le central pour appeler vers l'extérieur (option Externe)
- − La possibilité de cacher ou non son numéro lors de l'appel sortant (option Num)
- − La possibilité d'enregistrer cette donnée sur une touche de fonction (option Touche fonction)
- E n t r e r l e n o m M i k e M u r p h y Suivant  $\uparrow \psi$  E f f a c e r D é s i r e z - v o u s m o d i f i e r l e s o p t i o n s a v a n c é e s ? N o n O u i ► E x t e r n e : 0 Présenté Touche fonction: Au<br>Sélect Av Retour e c t R e t o u r A r r ê t  $\triangleright$  0  $\vert$  $*$  9 1<br>é lect  $s \in I$  R e t o u r 2. Option Numéro : Spécifiez si vous désirez cacher votre propre numéro au destinataire de l'appel. ► P r é s e n t é √ C a c h é Pour modifier les options avancées de la donnée de l'Annuaire personnel : • Introduire le numéro et le nom de la nouvelle entrée de l'Annuaire, comme décrit précédemment. • Appuyer sur <Suivant> L'écran vous demande si vous voulez modifier les options avancées. Appuyer sur <**Oui**> Vous pouvez modifier ces trois options : - 1. Externe - 2. Numéro présenté / caché - 3. Touche de fonction 1. Option Externe : Spécifiez le code que le central doit composer pour accéder au réseau externe. Vous disposez des choix suivant : • « Arrêt » (le central ne prend pas de ligne externe et compose la donnée en interne) Sortie par une ligne spécifique (\***91** à \***98**) Sortie par toute ligne disponible  $(* \, \mathbf{o} \, *)$ • Utiliser les flèches  $\uparrow \downarrow$  pour sélectionner l'option désirée, puis appuyer sur <Select> • Pour revenir au menu précédent, appuyer sur Antonio Par défaut, l'option « Toute ligne disponible » (code « 0 ») est cochée. Vous disposez des choix suivant : Caché : Votre numéro ne sera pas affiché sur le poste appelé.
	- Présenté : Votre numéro sera affiché sur le poste appelé.
	- Utiliser les flèches  $\uparrow \downarrow$  pour pointer l'option et valider avec <**Sélect**>
	- Pour revenir au menu précédent, appuyer sur <Retour>

3. Touche de fonction : Ce menu vous permet d'attribuer directement cette donnée à l'une des touches de fonction du poste système. Le poste peut gérer 16 touches de base, 64 avec le module optionnel.

R e t o u r

 $S \t{e}$  l e c t  $\uparrow \uparrow \uparrow$ 

Par défaut, le numéro est Présenté.

3. Touche de fonction : Ce menu vous permet d'attribuer directement cette donnée à l'une des touches de fonction du poste système. Le poste peut gérer 16 touches de base, 64 avec le module optionnel.

Pour revenir au menu précédent, appuyer sur <Retour>. La touche validée sera affichée sur la troisième ligne de l'écran.

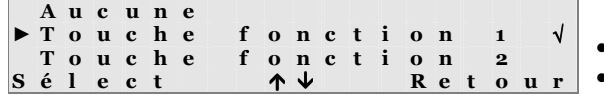

Par défaut, aucune touche de fonction n'est attribuée.

► E x t e r n e : 0 Num: Présenté<br>Touche fonction: 01 ou che fonction:<br>lect  $A \downarrow$  Ret  $S \quad \acute{\text{e}}$ u r

- Utiliser les flèches  $\uparrow \downarrow$  pour choisir la touche,
- La touche pointée à l'écran clignote en même temps sur le poste.
- Appuyer sur <Sélect> pour attribuer cette donnée de l'Annuaire personnel à cette touche de fonction. Une marque apparaît.
- Pour revenir au menu précédent, appuyer sur <Retour>. La touche validée sera affichée sur la troisième ligne de l'écran.

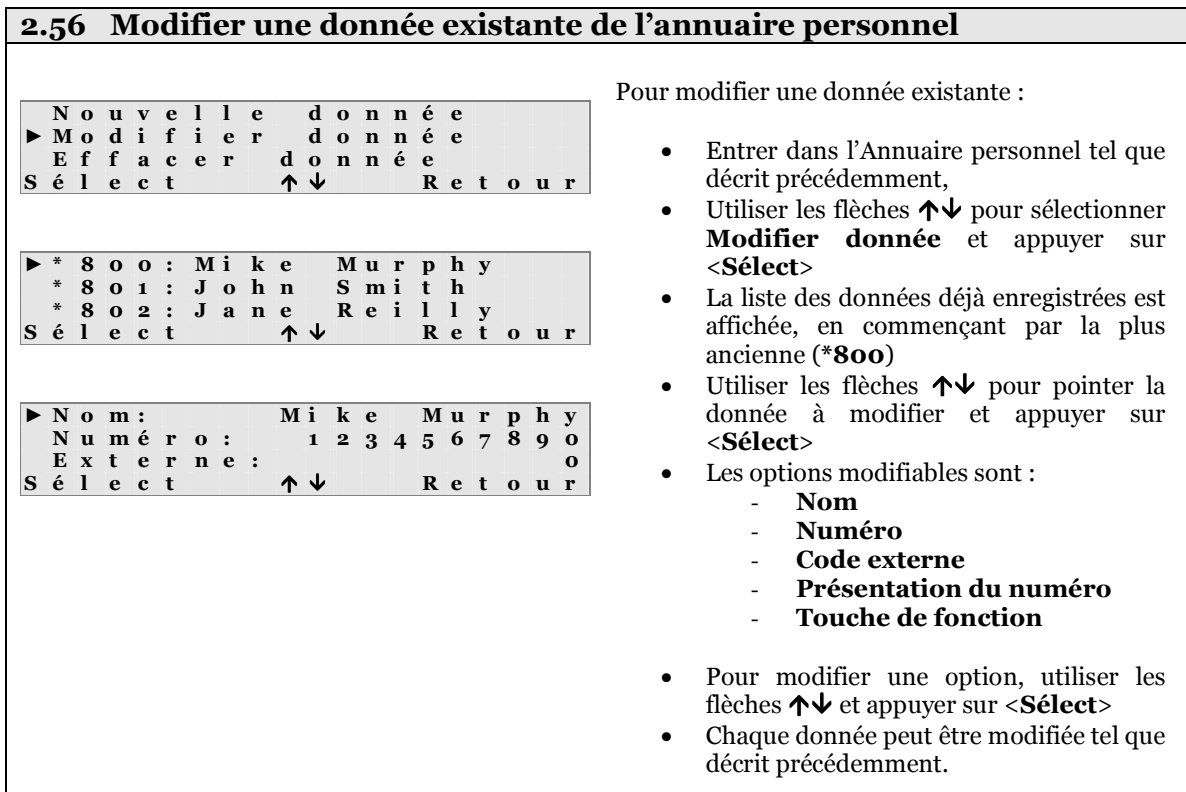

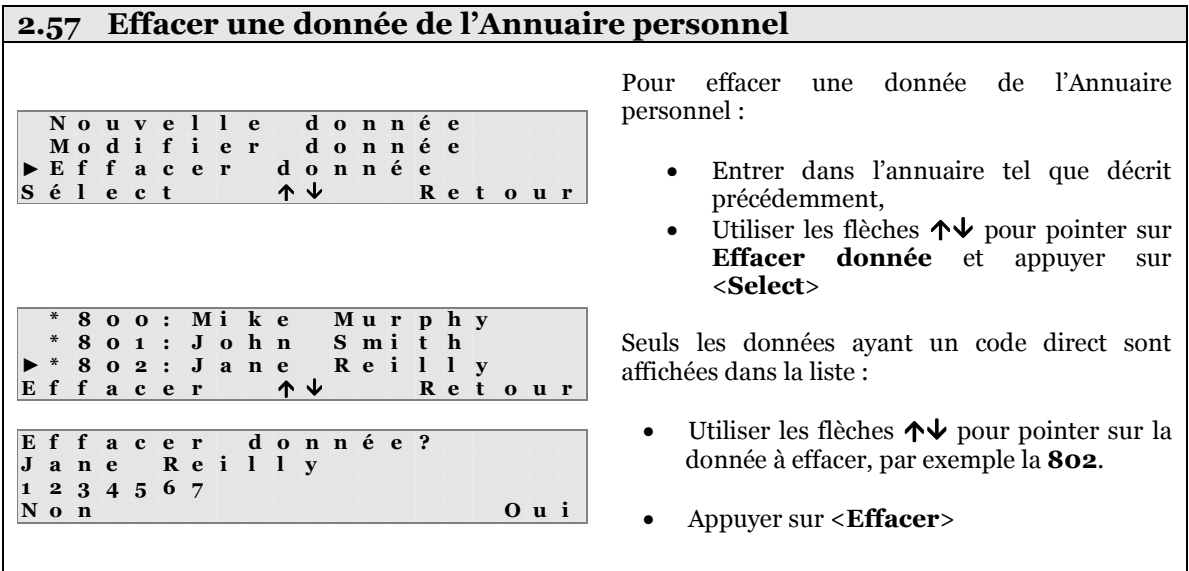

Le nom et le numéro de la donnée sont affichés, par exemple la donnée 802 :

- Appuyer sur <**Oui**> pour effacer la donnée,
- Appuyer sur <Non> pour revenir sur la fenêtre précédente sans modifier la donnée.

### 2.58 Configurer l'Annuaire général

Ce menu vous permet d'enregistrer jusqu'à 200 numéros dans l'Annuaire général du central téléphonique. Ces numéros peuvent être utilisés par n'importe quel poste interne de l'installation en composant un numéro court.

Note : La configuration de l'Annuaire général peut être effectuée uniquement par l'administrateur du système, sur un poste ayant l'option Opérateur activée (par défaut, le poste 11).

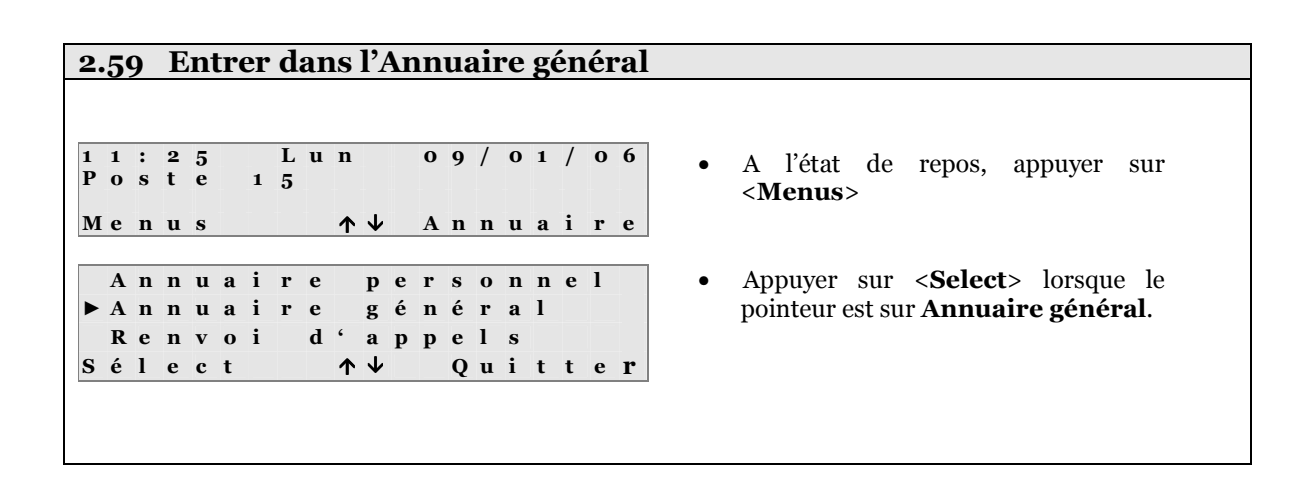

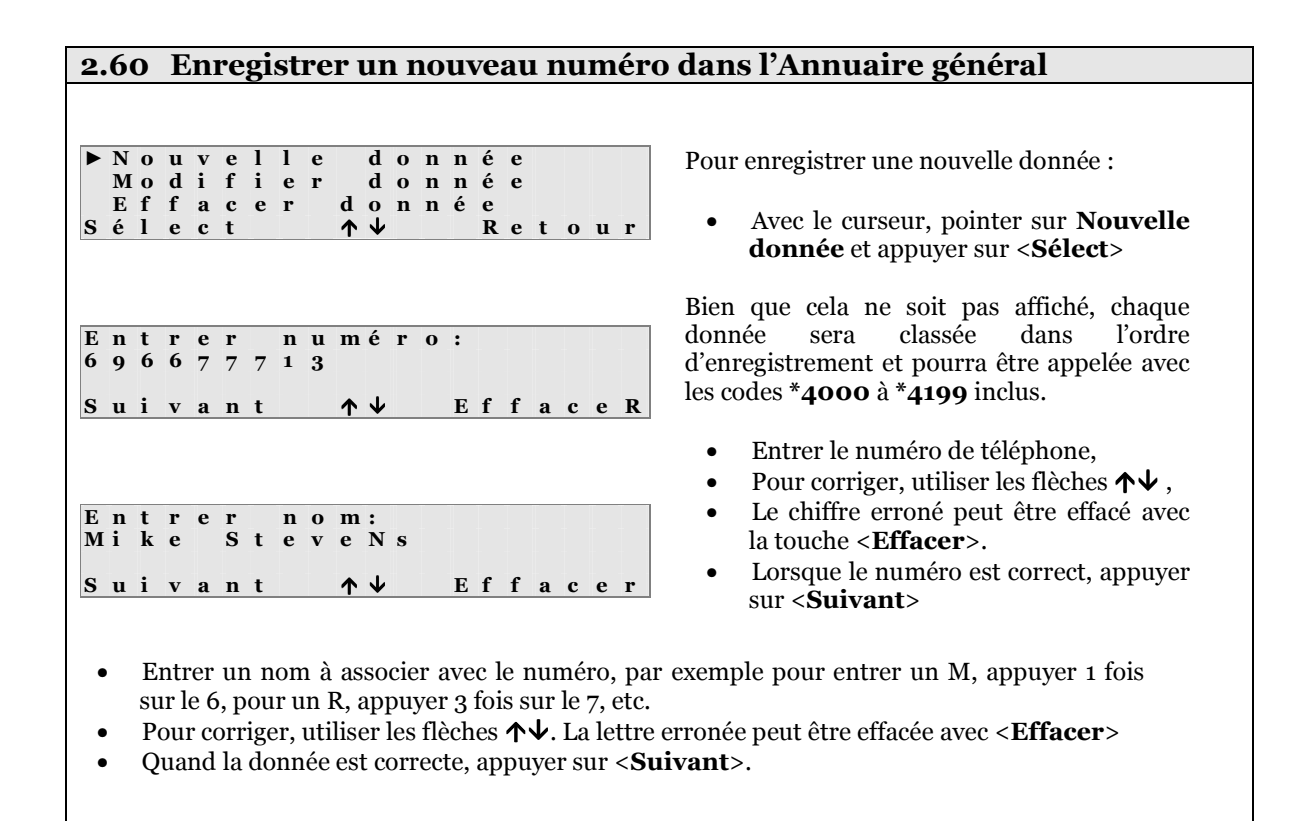

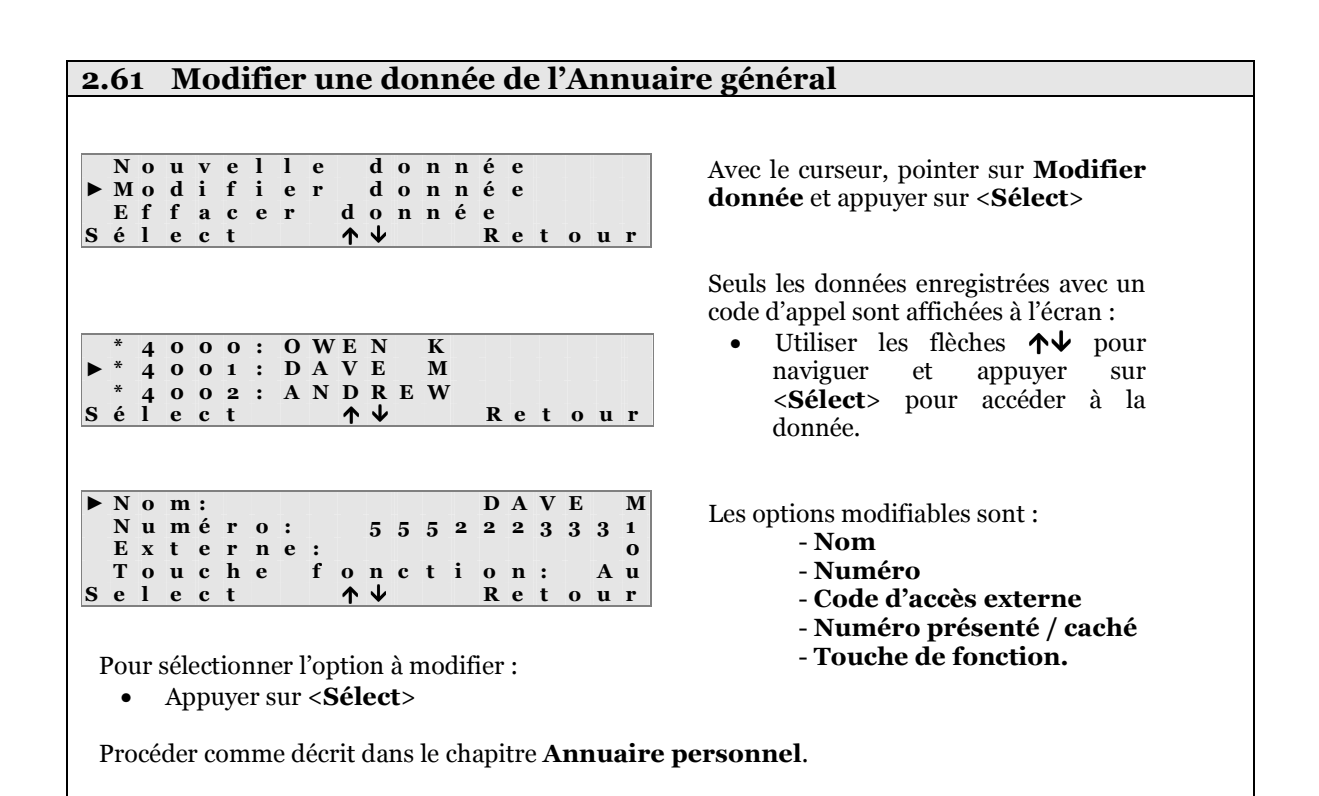

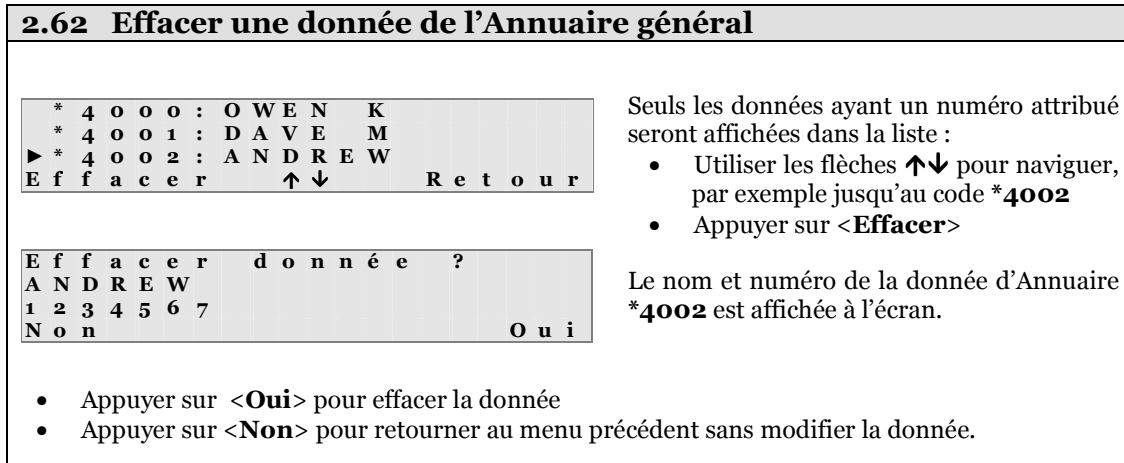

#### 2.63 Appel portier

Si le central dispose d'un portier connecté sur l'un des ports internes, lorsque le bouton sera appuyé, le central appellera les postes tel que défini dans sa configuration.

P o r t i e r a p p e l l e O p t i o n s ↑ ↓ A c c e p t e r P o r t i e r 0 0 : 0 0 : 0 1 Options  $\uparrow \downarrow$  O u v r i r P o r t i e r o u v e r t u r e p o r t e O p t i o n s ↑ ↓ T e r m i n e r Pour répondre à un appel portier :

Un appel Portier sera affiché à l'écran du poste système programmé pour sonner.

• Appuyer sur <Accepter> pour prendre l'appel

Un appel interne est établi entre le poste système et le port où est raccordé le portier.

• Appuyer sur <Ouvrir> pour déverrouiller la gâche.

Pour terminer l'appel, 2 solutions :

- Raccrocher le combiné ou avec la touche RACCROCHER
- Ou appuyer sur <Terminer>

Note 1 : Il n'est pas possible de mettre l'appel en attente.

Pendant que la gâche se déverrouille, l'appel peut être terminé et le poste retourne à l'état repos.

Note 2 : Si l'appel n'est pas répondu après 30 secondes, l'appel est terminé et le poste système s'arrête de sonner.

Si tous les postes programmés pour sonner sont occupés, le portier recevra une tonalité d'occupation pendant 3 secondes, puis l'appel sera terminé.

Touche portier: si l'une des touches programmables a été configurée comme touche portier, la gâche électrique peut être activée en appuyant sur cette touche lorsqu'un appel a été établi avec le portier. Le voyant de la touche clignotera lentement pour signaler l'ouverture de la porte

#### Code d'ouverture de porte

N'importe quel poste a la possibilité, non seulement de déclencher l'ouverture de gâche en cours de communication avec le portier (voir ci-dessus), mais également de déclencher l'ouverture de gâche en composant le code d'ouverture de porte **\*78**.

# 2.64 Tableau des codes de numérotation

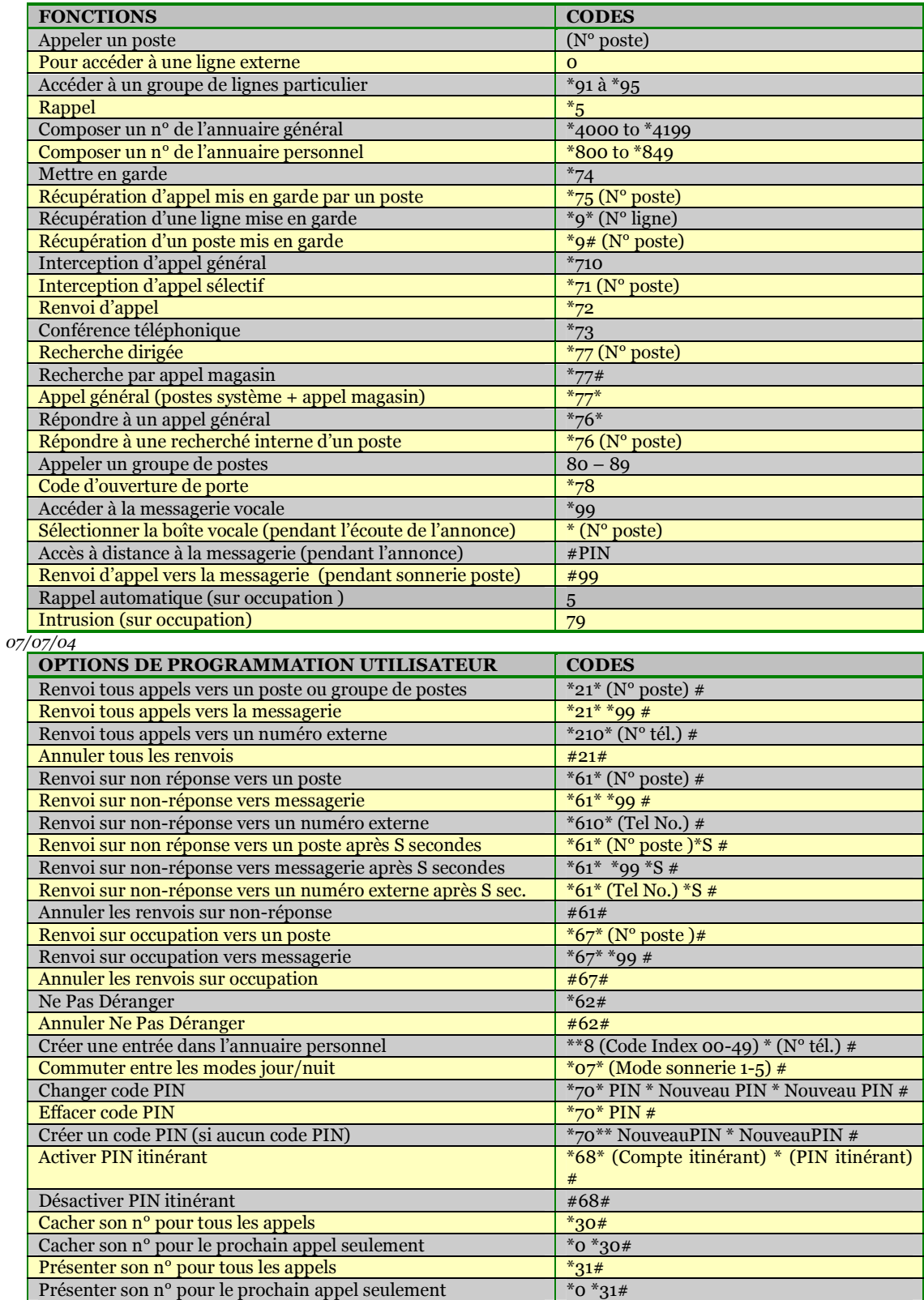

# 3 Guide de programmation utilisateur Forum<sup>TM</sup> IPhone 3010

## 3.1 Généralités

La programmation utilisateur permet aux utilisateurs des postes de modifier les fonctions et les paramètres du ForumTM IPhone 3010 afin qu'il s'adapte à leurs habitudes de travail personnelles. Les options suivantes peuvent être modifiées en appuyant sur la touche <**Menus**> lorsque le poste est au repos.

Annuaire personnel Annuaire général Renvoi d'appels Paramètres messagerie Réglages téléphone Changer jour/nuit\*\* Musique d'attente Liste des appels Appel Réveil Paramètres des groupes Ne pas déranger Pilotage d'appels PIN itinérant\*\*\* Volume sonnerie Volume combiné Volume haut-parleur Volume casque Contraste afficheur Modifier langue Définir touches fonctions Tonalités touches Redéfinition touches- Recherche autorisée Montrer votre numéro Modifier code PIN 01: Ligne 01 02: Ligne 02 03…. Changer jour/nuit \*\* Appel conférence Intrusion Intercept/sélect d'appel Mise en garde Annuaire Recherche interne Transférer l'appel Rappel Numéro caché PIN itinérant \*\*\* Toute ligne Appel de réveil Ne pas déranger Haut-parleur Touche de poste Touche de ligne Touche appel direct Répertoire central Renvoi vers groupe Pilotage d'appels

#### Notes:

٦

- \*\* Disponible uniquement si le poste a l'autorisation de fonction opérateur dans la programmation du central.
- \*\*\* Disponible uniquement si le poste a été programmé comme poste avec PIN itinérant dans la programmation du central.

#### 3.2 Réglages téléphone

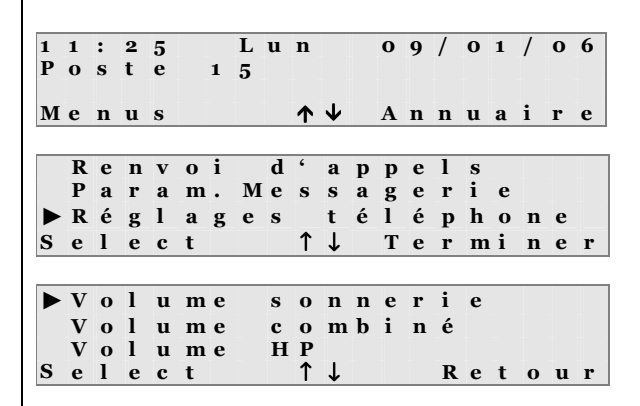

Pour entrer dans le menu Réglages téléphone, pendant que le poste est au repos :

- Appuyer sur la touche <**Menus**
- Utiliser les touches ↑↓ pour sélectionner les options

Lorsque le curseur est sur Réglages téléphone,

• Appuyer sur la touche <**Select** >

Une liste des paramètres est affichée.

Pour modifier un paramètre

- Appuyer sur la touche <Select> quand le curseur désigne le paramètre à modifier
- Appuyer sur la touche <Retour> pour revenir au menu de Réglages téléphone

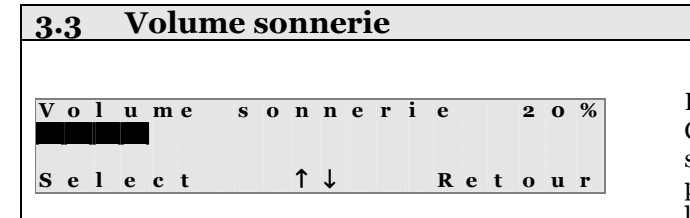

Le volume s'ajuste par paliers de 5%. Chaque palier est représenté par un pavé sur la deuxième ligne de l'écran et le pourcentage est indiqué en haut à droite de l'écran.

Utiliser les touches haut/bas (↑↓) pour régler le volume. Lorsque le volume est modifié, une courte sonnerie permettra de juger du nouveau volume sonore.

- Appuyer sur la touche <Select> pour valider le nouveau volume sonore, l'écran reviendra automatiquement au menu des Réglages téléphone.
- Appuyer sur la touche <Retour> pour revenir au menu des Réglages téléphone sans valider le nouveau niveau de volume.

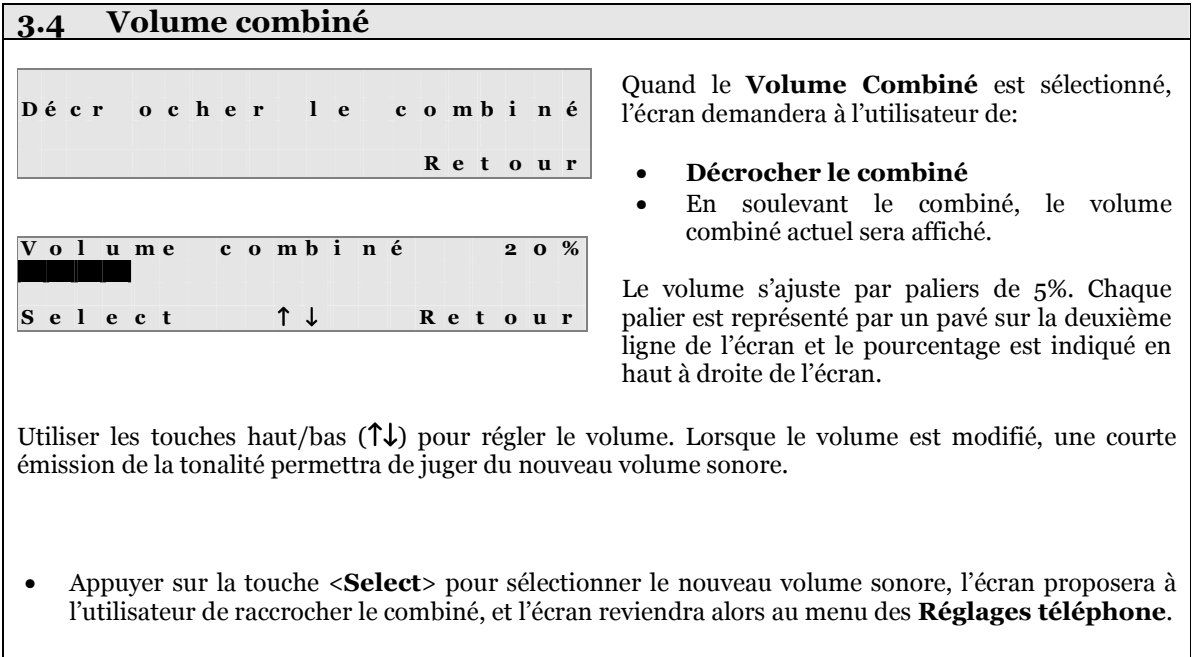

Appuyer sur la touche <Retour> et raccrocher le combiné pour revenir au menu Réglages téléphone sans valider le nouveau niveau sonore.

#### 3.5 Volume haut-parleur

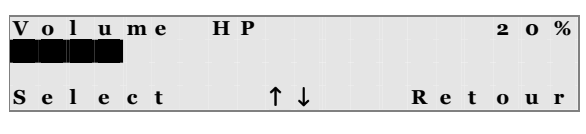

Le volume s'ajuste par paliers de 5%. Chaque palier est représenté par un pavé sur la deuxième ligne de l'écran et le pourcentage est indiqué en haut à droite de l'écran.

Utiliser les touches haut/bas (↑↓) pour régler le volume. Lorsque le volume est modifié, une courte émission de la tonalité permettra de juger du nouveau volume sonore.

- Appuyer sur la touche <Select> pour valider le nouveau volume sonore, l'écran reviendra alors automatiquement au menu des Réglages téléphone.
- Appuyer sur la touche <Retour> pour revenir au menu Réglages téléphone sans valider le nouveau niveau sonore.

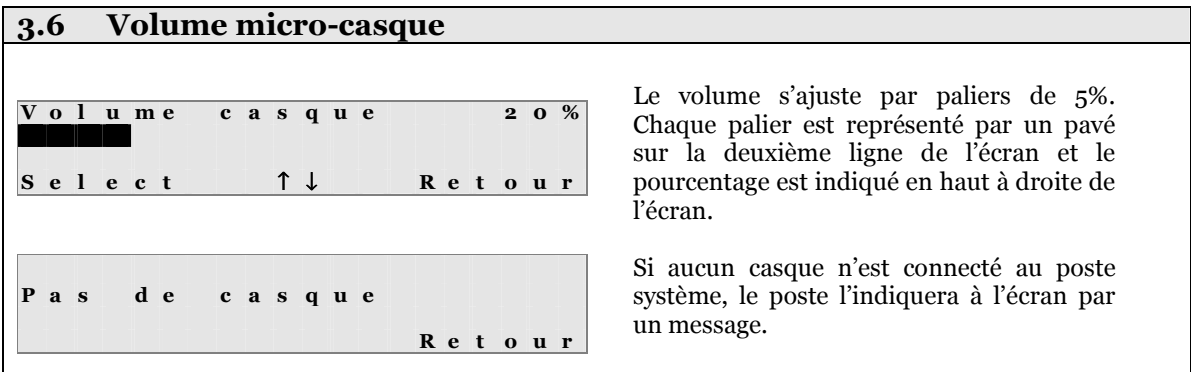

Utiliser les touches haut/bas (↑↓) pour régler le volume. Lorsque le volume est modifié, une courte émission de la tonalité permettra de juger du nouveau volume sonore.

- Appuyer sur la touche <Select> pour valider le nouveau volume sonore, l'écran reviendra alors automatiquement au menu des Réglages téléphone.
- Appuyer sur la touche <Retour> pour revenir au menu Réglages téléphone sans valider le nouveau niveau sonore.

#### 3.7 Contraste écran C ontraste aff ch 20% Select ↑↓ Retour Le niveau de contraste s'ajuste par paliers de 5%. Chaque palier est représenté par un pavé sur la deuxième ligne de l'écran et le pourcentage est indiqué en haut à droite de l'écran.

Utiliser les touches haut/bas (↑↓) pour régler le niveau de contraste. Lorsque le contraste est modifié, le texte à l'écran apparaîtra plus foncé ou plus clair.

- Appuyer sur la touche <**Select**> pour valider le nouveau niveau de contraste, l'écran reviendra alors automatiquement au menu des Réglages téléphone.
- Appuyer sur la touche <Retour> pour revenir au menu Réglages téléphone sans valider le nouveau niveau de contraste.

#### 3.8 Modifier langue

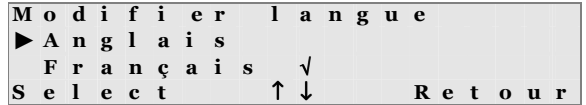

Une liste de langues pré-définies est disponible à l'écran. En entrant dans ce menu, la langue actuellement sélectionnée sera indiquée par une marque.

Utiliser les touches haut/bas (↑↓) pour visualiser les options de langues disponibles.

- Appuyer sur la touche <Select> pour choisir la langue, l'écran reviendra automatiquement au menu des Réglages téléphone et la langue sélectionnée sera utilisée pour tous les menus
- Appuyer sur la touche <Retour> pour revenir au menu des Réglages téléphone sans valider la nouvelle langue.

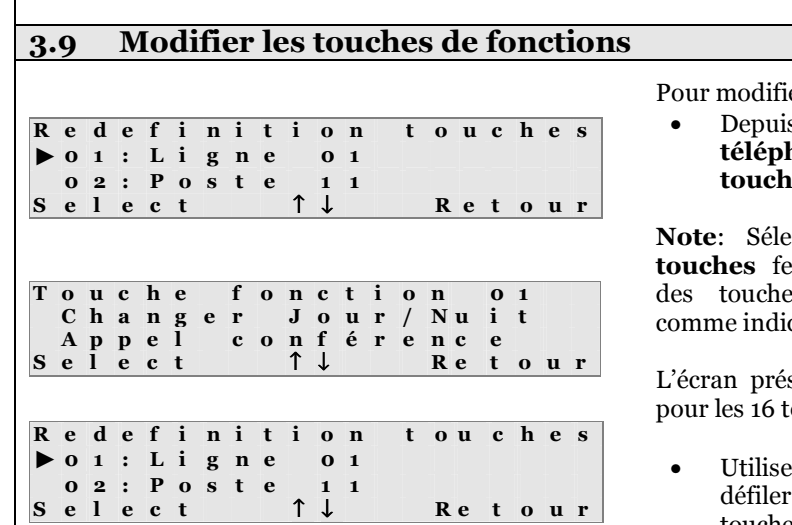

er les touches de fonctions -

s le menu des Réglages hone, sélectionner Définir es fonctions

ectionner l'option RAZ toutes era revenir la programmation es en configuration d'usine qué ci-dessus.

sentera les paramètres actuels ouches programmables.

er les touches  $\uparrow\downarrow$  pour faire la liste ou appuyer sur une touche de fonction pour aller directement à cette touche.

Note: La diode de chaque touche s'allumera lorsque le curseur passera devant le numéro de la touche.

• Appuyer sur la touche <Select> lorsque le curseur passe devant la touche à modifier.

La liste des fonctions programmables disponibles pour ce poste sera indiquée sur l'écran.

- Utiliser les touches ↑↓ pour sélectionner la fonction souhaitée
- Appuyer sur la touche <Select>

L'écran indiquera le numéro de la touche avec la nouvelle fonction.

Appuyer sur la touche <**Retour**> pour revenir au menu de modification des touches.

Notes: Lorsqu'on attribue la fonction Touche appel direct à une touche, l'écran affichera toutes les entrées de l'annuaire personnel. Sélectionner celle à enregistrer pour la touche. Lorsqu'on appuie sur cette touche, le poste prendra automatiquement une ligne et composera le numéro enregistré. Lorsqu'on attribue la fonction Répertoire central à une touche, l'écran affichera toutes les entrées de l'annuaire général. Sélectionner celle à enregistrer pour la touche. Lorsqu'on appuie sur cette touche, le poste prendra automatiquement une ligne et composera le numéro enregistré. Si l'utilisateur programme une touche avec une fonction qui a déjà été attribuée à une autre touche, alors la première touche perdra sa fonction et apparaîtra à l'écran comme Indéfini.

## 3.10 Tonalité touches

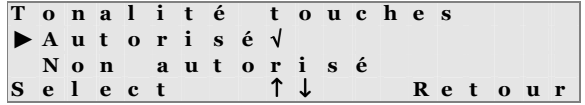

L'option tonalité touches permet d'activer ou non les tonalités émises lors des appuis sur les touches du clavier. Lorsqu'elle est autorisée, une courte tonalité est émise à chaque appui sur une touche.

Utiliser les touches haut/bas (↑↓) pour choisir l'option autorisée ou non.

Pour valider l'option choisie-

- Appuyer sur la touche <**Select**>
- Appuyer sur la touche <Retour> pour revenir au menu de Réglages téléphone.

#### 3.11 Logiciel téléphone

Logiciel telephone Revision XX. YY R e t o u r Cette option affiche le numéro de version du logiciel installé dans le poste système.

Aucun paramètre n'est modifiable pour cette option.

• Appuyer sur la touche <Retour> pour revenir au menu de Réglages téléphone.

#### 3.12 Recevoir des appels de recherche interne

R e c h e r c h e a u t o r i s é e ► A u t o r i s é √ N o n a u t o r i s é S e l e c t ↑ ↓ R e t o u r

Cette option active ou désactive la fonction Réception d'appel de recherche interne. Si elle est autorisée le poste système recevra les appels de recherche interne émis par d'autres postes.

Utiliser les touches haut/bas (↑↓) pour choisir d'autoriser ou non l'option.

Pour valider l'option choisie -

- Appuyer sur la touche <**Select**>
- Appuyer sur la touche <Retour> pour revenir au menu de Réglages téléphone.

# 3.13 Montrer son numéro

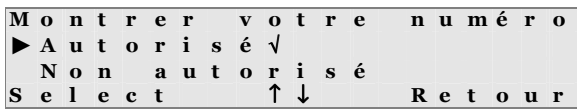

L'utilisateur du poste système peut sélectionner s'il veut présenter son numéro ou le cacher lorsqu'il fait un appel externe.

Utiliser les touches haut/bas (↑↓) pour choisir d'autoriser ou non la présentation du numéro.

Pour valider l'option choisie -

- Appuyer sur la touche <**Select**>
- Appuyer sur la touche <Retour> pour revenir au menu de Réglages téléphone.

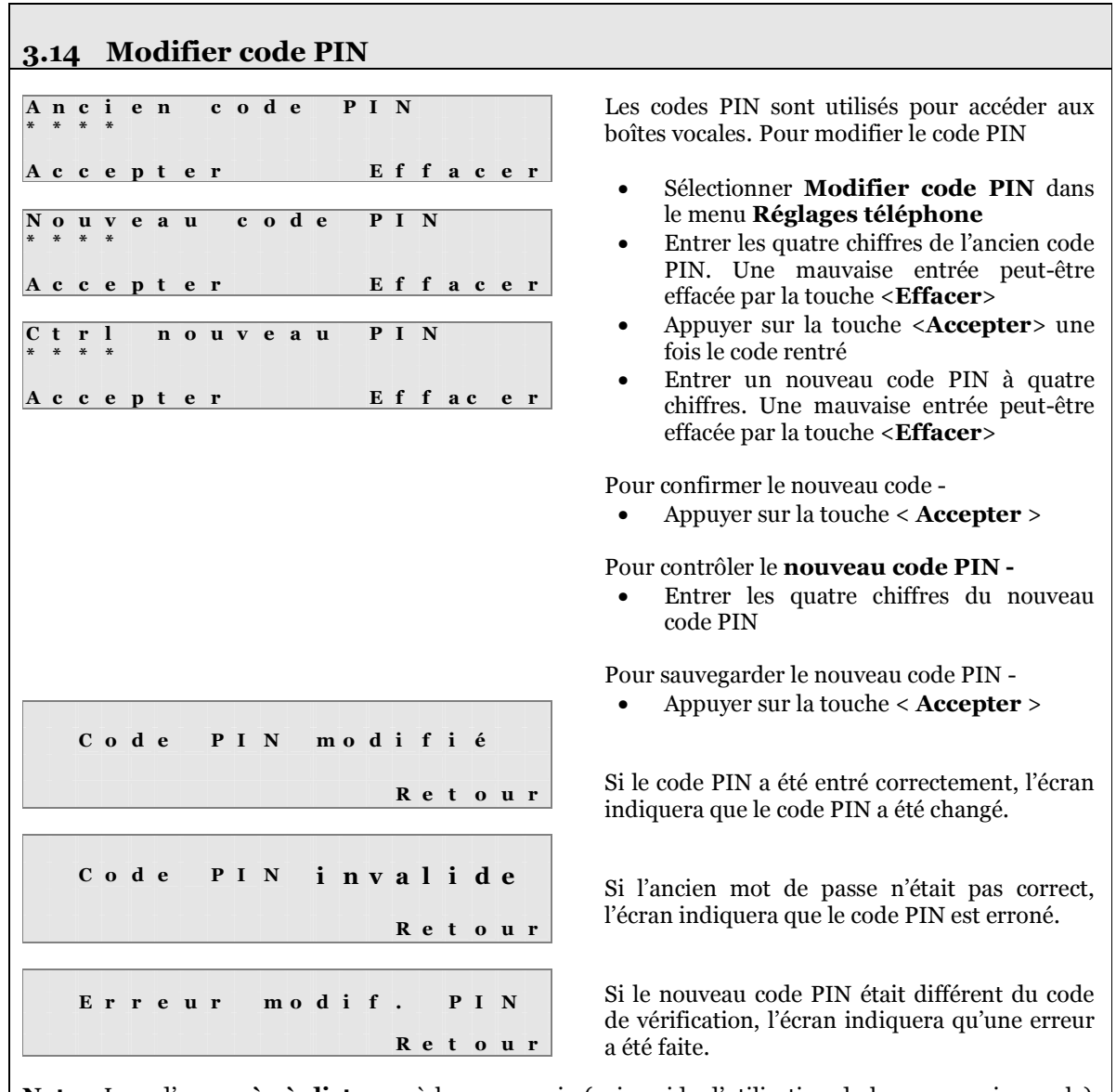

Note: Lors d'un accès à distance à la messagerie (voir guide d'utilisation de la messagerie vocale), seuls certains codes à quatre chiffres sont acceptés par le système. Les codes qui ne sont pas acceptés par le système pour un accès à distance sont les suivants :

- N'importe quel code PIN commençant par les chiffres 19 ou 20 (ex. 1945, 2004, ..)
- N'importe quel code PIN dont les chiffres se suivent ( ex. 1234, 9123,.. )
- N'importe quel code PIN dont les 4 chiffres sont identiques ( ex. 1111, 4444 )